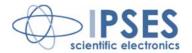

# MT2 LABVIEW LIBRARY

# **USER MANUAL**

Rel. 02.00.0001

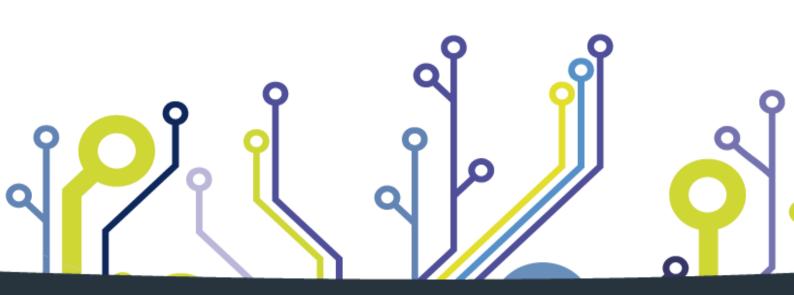

CONCEIVING
PLANNING
DEVELOPMENT
IN SCIENTIFIC
ELECTRONICS

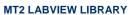

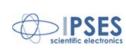

\_\_\_\_\_

Information provided in this manual is property of IPSES S.r.l. and must be considered and treated as confidential. This publication can only be reproduced, transmitted, transcribed or translated into any human or computer language with the written consent of IPSES S.r.l.

Information in this documentation has been carefully checked and is believed to be accurate as of the date of publication; however, no responsibility is assumed of inaccuracies. IPSES will not be liable for any consequential or incidental damages arising from reliance on the accuracy of this documentation.

Information contained in this manual is subject to change without notice and does not represent a commitment on the part of IPSES. The design of this instrument is subject to continue development and improvement. Consequently, the equipment associated to this document may incorporate minor changes in detail from the information hereafter provided.

All brand or product names are trademarks or registered trademarks of their respective holders.

This manual in English is the original version.

Printed in Italy

Copyright © 2016 IPSES S.r.l.

All rights reserved.

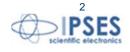

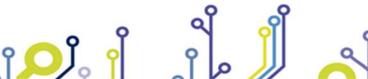

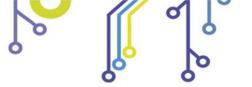

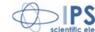

#### **GUARANTEE**

IPSES warrants to the end-user in accordance with the following provisions that its branded hardware products, purchased by the end-user from IPSES company or an authorized IPSES distributor will be free from defects in materials, workmanship and design affecting normal use, for a period of one year as of the original purchase date. Products for which proper claims are made will, at IPSES's option, be repaired or replaced at IPSES's expense<sup>1</sup>.

#### **Exclusions**

This Guarantee does not apply to defects resulting from: improper or inadequate installation, use or maintenance; actions or modifications by unauthorized third parties or the end-user; accidental or wilful damage or normal wear and tear.

#### Making a claim

Claims must be made by contacting IPSES office within the guarantee period. Please, contact:

> IPSES S.r.I. – Via Suor Lazzarotto, 10 – 20020 Cesate (MI) Italy Tel. (+39) 02 39449519 - (+39) 02 320629547 Fax (+39) 02 700403170 http://www.ipses.com - e-mail: support@ipses.com

#### **Limitation and Statutory Rights**

IPSES makes no other warranty, quarantee or like statement other than as explicitly stated above and this Guarantee is given in place of all other guarantees whatsoever, to the fullest extent permitted by law. In the absence of applicable legislation, this Guarantee will be the end-user's sole and exclusive remedy against IPSES.

#### **General Provisions**

IPSES makes no express warranties or conditions beyond those stated in this warranty statement. IPSES disclaims all other warranties and conditions, express or implied, including without limitation implied warranties and conditions of merchantability and fitness for a particular purpose.

IPSES's responsibility for malfunctions and defects in hardware is limited to repair and replacement as set forth in this warranty statement.

IPSES does not accept liability beyond the remedies set forth in this warranty statement or liability for incidental or consequential damages, including without limitation any liability for products not being available for use or for lost data or software.

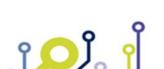

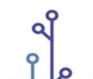

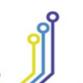

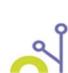

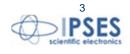

<sup>&</sup>lt;sup>1</sup> With the exclusion of shipping costs for and from IPSES's development office.

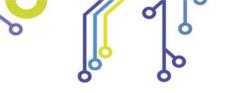

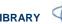

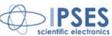

# **TABLE OF CONTENTS**

| REVISION HISTORY                               | 6  |
|------------------------------------------------|----|
| MT2 LabVIEW Library                            | 7  |
| Installation                                   |    |
| Removal                                        | 9  |
| MT2_LowLevel.lvlib:Open_Device.vi              | 10 |
| MT2_LowLevel.lvlib:Open_D2XX.vi                | 13 |
| MT2_LowLevel.lvlib:Open_Serial.vi              | 15 |
| MT2_LowLevel.lvlib:Open_TCP.vi                 | 17 |
| MT2_LowLevel.lvlib:Close_Device.vi             | 19 |
| MT2_LowLevel.lvlib:Close_D2XX.vi               | 21 |
| MT2_LowLevel.lvlib:Close_Serial.vi             | 23 |
| MT2_LowLevel.lvlib:Close_TCP.vi                | 25 |
| MT2_LowLevel.lvlib:Write_Command.vi            | 27 |
| MT2_LowLevel.lvlib:Write_Command_D2XX.vi       | 30 |
| MT2_LowLevel.lvlib:Write_Command_Serial.vi     | 32 |
| MT2_LowLevel.lvlib:Write_Command_TCP.vi        | 34 |
| MT2_LowLevel.lvlib:Read_Command.vi             | 36 |
| MT2_LowLevel.lvlib:Read_Command_D2XX.vi        | 39 |
| MT2_LowLevel.lvlib:Read_Command_Serial.vi      | 41 |
| MT2_LowLevel.lvlib:Read_Command_TCP.vi         | 43 |
| MT2_LowLevel.lvlib:Write&Read.vi               | 45 |
| MT2_LowLevel.lvlib:SetBitMode_D2XX.vi          | 48 |
| MT2_LowLevel.lvlib:GetBitMode_D2XX.vi          | 50 |
| MT2_LowLevel.lvlib:CustomErrorCodes.vi         | 52 |
| MT2_Application.lvlib:MT2_Open.vi              | 53 |
| MT2_Application.lvlib:MT2_Close.vi             | 56 |
| MT2_Application.lvlib:MT2_Send.vi              | 58 |
| MT2_Application.lvlib:MT2_Read.vi              | 61 |
| MT2_Application.lvlib:MT2_Return_Info.vi       | 65 |
| MT2_Application.lvlib:MT2_Decode_Current_HC.vi | 67 |

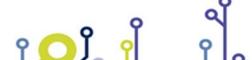

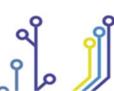

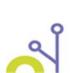

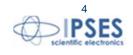

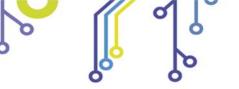

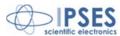

| Custom Error Codes             | 68 |
|--------------------------------|----|
| Model Selector                 | 69 |
| Send and Read Command Selector | 69 |
| Usability                      | 69 |
| CONTACTS                       | 70 |
| SUPPORT INFORMATION            | 71 |
| PROBLEM REPORT                 | 71 |
| ENGINEERING PROBLEM REPORT     | 72 |

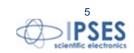

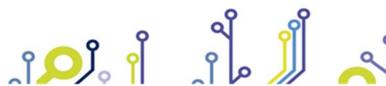

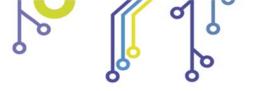

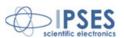

# **REVISION HISTORY**

#### Manual revision history

| Revision/<br>Date            | Change description                       | Author         |
|------------------------------|------------------------------------------|----------------|
| 02.00.0000<br>November, 2015 | Rewrite library code, new manual release | Rivolta A.     |
| 02.00.0001<br>August, 2016   | Added ISO 9001:20015 logo                | Bottaccioli M. |

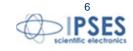

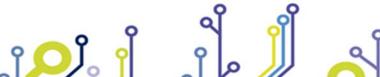

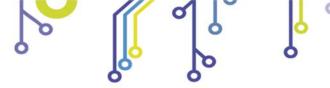

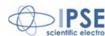

# **MT2 LabVIEW Library**

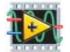

The MT2 LabVIEW Library gives a set of Vis that increase and improve the code development to control any device of the MT2 family products. This packed library is made by two level of VIs: a low level set is dedicated to the communication protocols code and is implemented in the MT2\_LowLevel.Ivlib, while the API set of VIs in the MT2\_Application.lvlib are developed to improve code implementation with a precompiled set of

commands for each device of the MT2 family. The API set is useful for application development while the low level set is indicated for maximize code performances.

These libraries are developed in LabVIEW2010.

The following table shows the contents of the MT2 LowLevel.lvlib library:

| Function                     | Properties                                                             |
|------------------------------|------------------------------------------------------------------------|
| Open_Device.vi               | Open communication with specific protocol                              |
| Open_D2XX.vi                 | Open communication with USB D2XX library protocol                      |
| Open_Serial.vi               | Open communication with serial protocol                                |
| Open_TCP.vi                  | Open communication with TCP/IP protocol                                |
| Close_Device.vi              | Close communication references with all protocols                      |
| Close_D2XX.vi                | Close communication references with USB D2XX library                   |
| Close_Serial.vi              | Close communication references with serial protocol                    |
| Close_TCP.vi                 | Close communication references with TCP/IP protocol                    |
| Write_Command.vi             | Send an ASCII string to desired MT2 device(s)                          |
| Write_Command_D2XX.vi        | Send an ASCII string to desired MT2 device(s) with USB D2XX protocol   |
| Write_Command_Serial.vi      | Send an ASCII string to desired MT2 device(s) with serial protocol     |
| Write_Command_TCP.vi         | Send an ASCII string to desired MT2 device(s) with TCP/IP protocol     |
| Read_Command.vi              | Read an ASCII string from desired MT2 device(s)                        |
| Read_Command_D2XX.vi         | Read an ASCII string from desired MT2 device(s) with USB D2XX protocol |
| Read_Command_Serial.vi       | Read an ASCII string from desired MT2 device(s) with serial protocol   |
| Read_Command_TCP.vi          | Read an ASCII string from desired MT2 device(s) with TCP/IP protocol   |
| Write&Read.vi                | Send and read an ASCII string to/from desired MT2 device(s)            |
| SetBitMode_D2XX.vi           | Set pin status of USB FTDI chips (only with D2XX mode)                 |
| GetBitMode_D2XX.vi           | Get pin status of USB FTDI chips (only with D2XX mode)                 |
| CustomErrorCodes.vi          | Include custom error codes defined for this library                    |
| Protocol Control typedef.ctl | It is a custom control used by the previous VIs                        |

The following table shows the contents of the MT2\_Application.lvlib library:

| Function                        | Properties                                                                      |
|---------------------------------|---------------------------------------------------------------------------------|
| MT2_Open.vi                     | Open communication through selected MT2 device(s)                               |
| MT2_Close.vi                    | Close communication with all MT2 device(s)                                      |
| MT2_Send.vi                     | Send a command to desired MT2 device(s)                                         |
| MT2_Read.vi                     | Send a request to MT2 device(s) and read the answer                             |
| MT2_Return_Info.vi              | Support VI to decode MT2 info request                                           |
| MT2_Decode_Current_HC.vi        | Support VI to decode current data into readable format (only for MT2HC devices) |
| MT2_Model_Selection_Control.ctl | It is a custom control used by the previous VIs                                 |

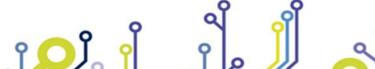

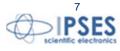

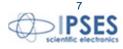

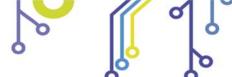

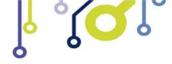

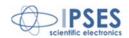

The library is also provided with a help file, the MT2 LabVIEW Library Help.chm that provide an explanation for each functions. Graphical representations are realized, so the user may easily understand how these tools work and how to use them in its code. The next picture display this help.

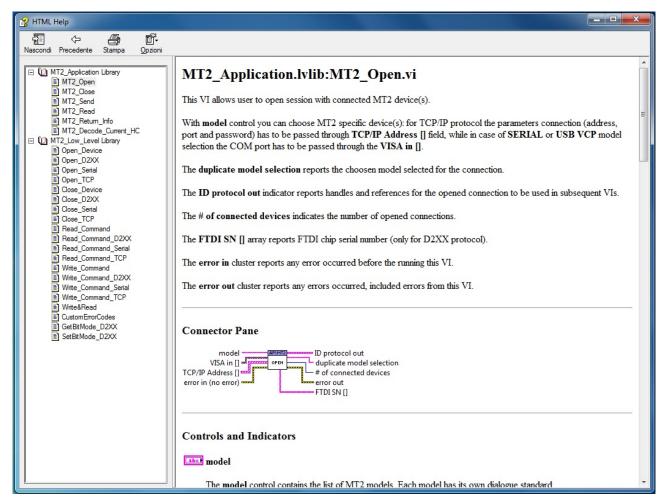

Picture 1: MT2 LabVIEW Library Help

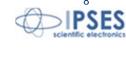

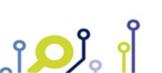

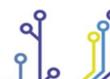

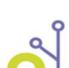

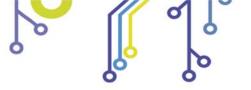

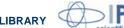

#### Installation

Run the Installer\_MT2\_Library.exe file to install all files of the MT2 LabVIEW Library.

By default all the files will be placed in the folder C:\IPSES\_Lib\MT2.

This process install the LabVIEW library files in subfolder, while example and project files, help file in chm format and the library user manual in the main directory.

Furthermore, the process install also the FTDI D2XX library if not already installed on PC to allow the use of USB communication protocol.

Under Start → All Program → IPSES MT2 Library you can find some link to directly access the installed file.

#### Removal

To correctly remove MT2 LabVIEW Library follow this instruction list:

- 1. From Start menu, click All Programs item and then IPSES MT2 Library folder.
- 2. Click *Uninstall MT2 LabVIEW Library.exe* icon
- 3. Follow the instruction displayed
- 4. Delete the folder C:\IPSES\_Lib\MT2

Alternatively you can follow the next procedure:

- 1. From Desktop, click *My Computer* icon and choose *Control Panel*
- 2. Click *Add or Remove Program*<sup>"</sup> from the displayed resource list
- 3. Select MT2 LabVIEW Library and click Change/Remove button
- 4. Follow displayed instructions
- Delete the folder C:\IPSES\_Lib\MT2

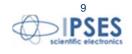

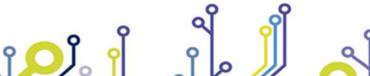

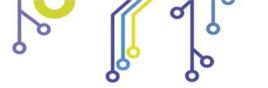

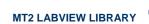

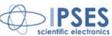

#### MT2 LowLevel.lvlib:Open Device.vi

This VI allows user to open connection to MT2 device, chosen by the **protocol** enumerator.

The VISA in [] array assigns the communication COM ports for both SERIAL and USB VCP.

The TCP/IP Address [] array assigns the fields (address, port and password) to open communication via ethernet.

The **ID** protocol out encloses communication protocol description, while the # of connected devices reports how many devices are simultaneously connected.

The **FTDI SN** [] reports only FTDI serial number chip found and handled.

The **error in** cluster reports any error occurred before the running this VI.

The **error out** cluster reports any errors occurred, included errors from this VI.

#### **Connector Pane** protocol VISA in [] ID protocol out OPEN TCP/IP Address [] # of connected devices DEVICE error in (no error) FTDI SN [] error out

#### **Controls and Indicators**

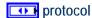

The **protocol** enum selects the type of communication protocol: Serial or USB VCP, USB D2XX and TCP/IP.

#### error in (no error)

The error in cluster can accept error information wired from VIs previously called. Use this information to select functionalities to be bypassed in case of errors from other VIs.

The pop-up option Explain Error (or Explain Warning) gives further information about the error displayed.

#### TFF status

The status boolean is either TRUE (X) for an error, or FALSE (checkmark) for no error or a

The pop-up option Explain Error (or Explain Warning) gives further information about the error displayed.

#### 1321 code

The **code** input identifies the error or warning.

The pop-up option Explain Error (or Explain Warning) gives further information about the error displayed.

#### **abcl** source

The **source** string describes the origin of the error or warning.

The pop-up option Explain Error (or Explain Warning) gives further information about the error displayed.

#### [1/0] VISA in []

The VISA in [] is the array of COM port addresses collection used in SERIAL and USB **VCP** connection mode.

#### **I**70 VISA resource name

The VISA resource name specifies the resource to be opened. This control also specifies session and class. It is used with the serial protocol.

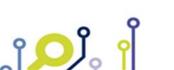

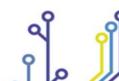

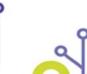

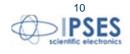

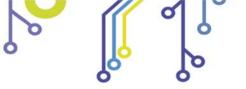

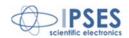

#### TCP/IP Address []

The **TCP/IP Address** [] is the array of TCP/IP data collection (address, port and password) to allows MT2 connection via ethernet.

TCP/IP Address Cluster

Address

The TCP/IP **Address** should be expressed in x.x.x.x format.

U161 Port

The TCP/IP **Port** specifies the communication port over ethernet. Default value, 23, is the Telnet port.

**B** Password

The TCP/IP **Password** is the password to access the Telnet service. Default value is "ipses".

ID protocol out

The **ID** protocol out encloses the currently used communication protocol.

[U32] Handle out []

The **Handle out** [] is the array of handles opened with devices connected via D2XX library.

**PU32** handle

The **handle** contains identification of connection via D2XX library.

[1/0] VISA out []

The VISA out [] is the array of COM port addresses opened in SERIAL and USB VCP connection mode.

VISA resource name

The **VISA resource name** specifies the resource to be opened. This control also specifies session and class. It is to be used with the serial protocol.

[ D ] TCP out []

The **TCP out** [] contains the references of every successfully opened devices connected via ethernet.

connection ID

The **connection ID** is the reference for the opened TCP/IP connection.

# of connected devices

The # of connected devices relates about the effective number of successfully connected devices, both VCP that in D2XX mode.

error out

**error out** passes error or warning information out of a VI to be used by other VIs.

Right-click the **error out** indicator on the front panel and select **Explain Error** or **Explain Warning** from the shortcut menu for more information about the error.

FTF status

**status** is TRUE (X) if an error occurred or FALSE (checkmark) to indicate a warning or that no error occurred.

Right-click the **error out** indicator on the front panel and select **Explain Error** or **Explain Warning** from the shortcut menu for more information about the error.

**132** code

**code** is the error or warning code.

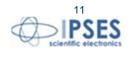

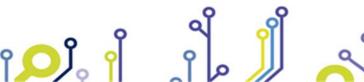

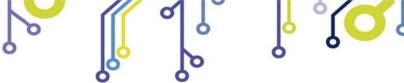

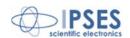

Right-click the **error out** indicator on the front panel and select **Explain Error** or **Explain Warning** from the shortcut menu for more information about the error.

**Pabc** Source

**source** string describes the origin of the error or warning.

Right-click the **error out** indicator on the front panel and select **Explain Error** or **Explain Warning** from the shortcut menu for more information about the error.

[abc] FTDI SN []

The **FTDI SN** [] is the array of FTDI serial number chip handled. This field is valid only for USB D2XX protocol.

SN SN

The **SN** is the serial number of the FTDI chip.

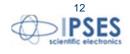

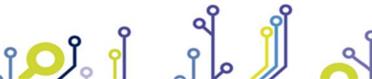

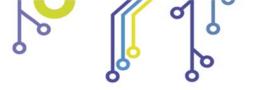

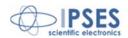

#### MT2\_LowLevel.lvlib:Open\_D2XX.vi

This VI allows user to open connection to MT2 device with FTDI USB D2XX library.

The **Handle out** [] array contains the handle references of the opened devices, while the **FTDI SN** [] array contains the serial number data read from each FTDI chip.

The **error in** cluster reports any error occurred before the running this VI.

The **error out** cluster reports any errors occurred, included errors from this VI.

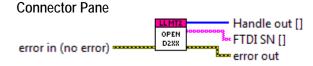

#### **Controls and Indicators**

error in (no error)

**error in** can accept error information wired from VIs previously called. Use this information to decide if any functionality should be bypassed in the event of errors from other VIs.

Right-click the **error in** control on the front panel and select **Explain Error** or **Explain Warning** from the shortcut menu for more information about the error.

**III** status

**status** is TRUE (X) if an error occurred or FALSE (checkmark) to indicate a warning or that no error occurred.

Right-click the **error in** control on the front panel and select **Explain Error** or **Explain Warning** from the shortcut menu for more information about the error.

1321 code

**code** is the error or warning code.

Right-click the **error in** control on the front panel and select **Explain Error** or **Explain Warning** from the shortcut menu for more information about the error.

**3bcb** Source

**source** describes the origin of the error or warning.

Right-click the **error in** control on the front panel and select **Explain Error** or **Explain Warning** from the shortcut menu for more information about the error.

[U32] Handle out []

The **Handle out** [] is the array of handles opened with devices connected via D2XX library.

**bu32** handle

The **handle** contains identification of connection via D2XX library.

[abc] FTDI SN []

The **FTDI SN** [] contains the S/N list of the opened FTDI devices.

SN SN

The SN contains the serial number of the FTDI device.

error out

error out passes error or warning information out of a VI to be used by other VIs.

Right-click the **error out** indicator on the front panel and select **Explain Error** or **Explain Warning** from the shortcut menu for more information about the error.

**ETF** status

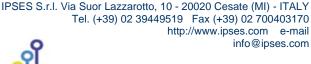

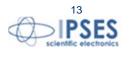

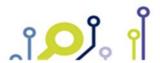

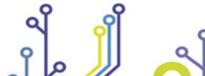

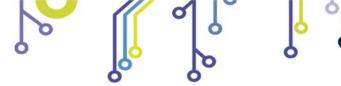

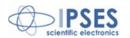

status is TRUE (X) if an error occurred or FALSE (checkmark) to indicate a warning or that no error occurred.

Right-click the error out indicator on the front panel and select Explain Error or Explain **Warning** from the shortcut menu for more information about the error.

#### PI32 code

**code** is the error or warning code.

Right-click the error out indicator on the front panel and select Explain Error or Explain Warning from the shortcut menu for more information about the error.

#### **Source**

source string describes the origin of the error or warning.

Right-click the error out indicator on the front panel and select Explain Error or Explain Warning from the shortcut menu for more information about the error.

IPSES S.r.I. Via Suor Lazzarotto, 10 - 20020 Cesate (MI) - ITALY

Tel. (+39) 02 39449519 Fax (+39) 02 700403170

http://www.ipses.com e-mail

info@ipses.com

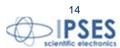

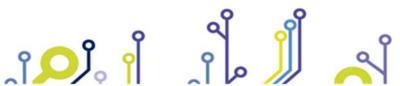

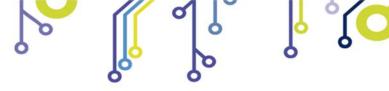

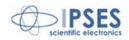

#### MT2\_LowLevel.lvlib:Open\_Serial.vi

This VI allows user to open connection to MT2 device with SERIAL or USB VCP mode. If almost one port open fails, all connection will be closed.

The **VISA in** [] array contains the serial port references to open, while the **VISA out** [] array contains the serial port reference opened.

The **error in** cluster reports any error occurred before the running this VI.

The **error out** cluster reports any errors occurred, included errors from this VI.

#### 

#### **Controls and Indicators**

[1/0] VISA in []

The VISA in [] is the array of COM port addresses collection used in SERIAL and USB VCP connection mode.

**IVO** VISA resource name

The **VISA resource name** specifies the resource to be opened. This control also specifies session and class. It is used with the serial protocol.

error in (no error)

**error in** can accept error information wired from VIs previously called. Use this information to decide if any functionality should be bypassed in the event of errors from other VIs.

Right-click the **error in** control on the front panel and select **Explain Error** or **Explain Warning** from the shortcut menu for more information about the error.

TFF status

**status** is TRUE (X) if an error occurred or FALSE (checkmark) to indicate a warning or that no error occurred.

Right-click the **error in** control on the front panel and select **Explain Error** or **Explain Warning** from the shortcut menu for more information about the error.

[132] code

**code** is the error or warning code.

Right-click the **error in** control on the front panel and select **Explain Error** or **Explain Warning** from the shortcut menu for more information about the error.

Source

**source** describes the origin of the error or warning.

Right-click the **error in** control on the front panel and select **Explain Error** or **Explain Warning** from the shortcut menu for more information about the error.

[I/0] VISA out []

The VISA out [] is the array of COM port addresses opened in SERIAL and USB VCP connection mode.

VISA resource name out

The **VISA resource name** specifies the resource opened. This control also specifies session and class. It is used with the serial protocol.

error out

error out passes error or warning information out of a VI to be used by other VIs.

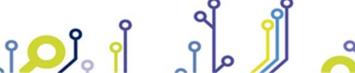

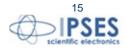

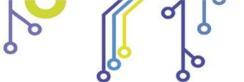

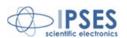

Right-click the **error out** indicator on the front panel and select **Explain Error** or **Explain Warning** from the shortcut menu for more information about the error.

#### **ITF** status

**status** is TRUE (X) if an error occurred or FALSE (checkmark) to indicate a warning or that no error occurred.

Right-click the **error out** indicator on the front panel and select **Explain Error** or **Explain Warning** from the shortcut menu for more information about the error.

#### **132** code

**code** is the error or warning code.

Right-click the **error out** indicator on the front panel and select **Explain Error** or **Explain Warning** from the shortcut menu for more information about the error.

#### Fabc Source

**source** string describes the origin of the error or warning.

Right-click the **error out** indicator on the front panel and select **Explain Error** or **Explain Warning** from the shortcut menu for more information about the error.

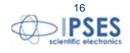

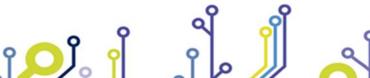

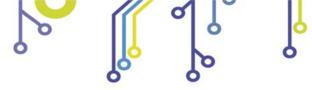

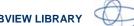

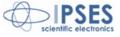

# MT2 LowLevel.lvlib:Open TCP.vi

This VI allows user to open connection to MT2 device via TCP/IP protocol. If almost one port open fails, all connection will be closed.

The TCP/IP Address [] array contains data (Address, Port and Password) to open the TCP/IP sockets.

The **TCP out** [] array contains the TCP reference to opened sockets.

The **error in** cluster reports any error occurred before the running this VI.

The **error out** cluster reports any errors occurred, included errors from this VI.

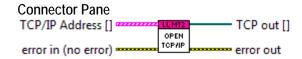

#### Controls and Indicators

error in (no error)

error in can accept error information wired from VIs previously called. Use this information to decide if any functionality should be bypassed in the event of errors from other VIs.

Right-click the **error in** control on the front panel and select **Explain Error** or **Explain Warning** from the shortcut menu for more information about the error.

TFI status

status is TRUE (X) if an error occurred or FALSE (checkmark) to indicate a warning or that no error occurred.

Right-click the error in control on the front panel and select Explain Error or Explain **Warning** from the shortcut menu for more information about the error.

1321 code

**code** is the error or warning code.

Right-click the error in control on the front panel and select Explain Error or Explain Warning from the shortcut menu for more information about the error.

**abcl** source

**source** describes the origin of the error or warning.

Right-click the error in control on the front panel and select Explain Error or Explain Warning from the shortcut menu for more information about the error.

TCP/IP Address []

The TCP/IP Address [] is the array of TCP/IP data collection (address, port and password) to allows MT2 connection via ethernet.

TCP/IP Address Cluster

Address

The TCP/IP **Address** should be expressed in x.x.x.x format.

U16 Port

The TCP/IP **Port** specifies the communication port over ethernet. Default value, 23, is the Telnet port.

**■** Password

The TCP/IP **Password** is the password to access the Telnet service. Default value is

error out

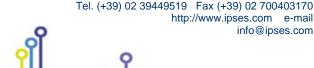

IPSES S.r.l. Via Suor Lazzarotto, 10 - 20020 Cesate (MI) - ITALY

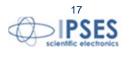

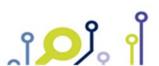

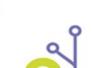

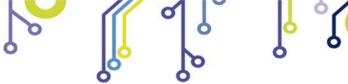

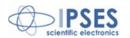

**error out** passes error or warning information out of a VI to be used by other VIs. Right-click the **error out** indicator on the front panel and select **Explain Error** or **Explain Warning** from the shortcut menu for more information about the error.

#### **ETF** status

**status** is TRUE (X) if an error occurred or FALSE (checkmark) to indicate a warning or that no error occurred.

Right-click the **error out** indicator on the front panel and select **Explain Error** or **Explain Warning** from the shortcut menu for more information about the error.

#### **PI32** code

**code** is the error or warning code.

Right-click the **error out** indicator on the front panel and select **Explain Error** or **Explain Warning** from the shortcut menu for more information about the error.

#### **Pabe** Source

source string describes the origin of the error or warning.

Right-click the **error out** indicator on the front panel and select **Explain Error** or **Explain Warning** from the shortcut menu for more information about the error.

#### [ • ] TCP out []

The **TCP out** [] contains the references of every successfully opened devices connected via ethernet.

#### connection ID

The **connection ID** is the reference for the opened TCP/IP connection.

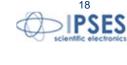

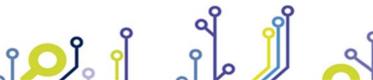

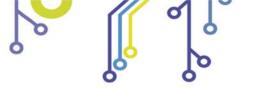

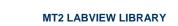

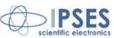

#### MT2 LowLevel.lvlib:Close Device.vi

This VI allows user to close connection to MT2 device, chosen by the **protocol** enumerator.

The **ID** protocol in encloses communication protocol description.

The **error in** cluster reports any error occurred before the running this VI.

The error out cluster reports any errors occurred, included errors from this VI.

#### **Connector Pane** protocol ID protocol in CLOSE error in (no error) error out

#### Controls and Indicators

ID protocol in

The **ID** protocol in encloses the currently used communication protocol.

[U32] Handle in []

The **Handle in** [] is the array of handles opened with devices connected via D2XX library.

U321 handle

The **handle** contains identification of connection via D2XX library.

[1/0] VISA in []

The VISA in [] is the array of COM port addresses opened in SERIAL and USB VCP connection mode.

**I**70 VISA resource name

The VISA resource name specifies the resource to be opened. This control also specifies session and class. It is to be used with the serial protocol.

[ • ] TCP in []

The TCP in [] contains the references of every successfully opened devices connected via ethernet.

connection ID

The **connection ID** is the reference for the opened TCP/IP connection.

error in (no error)

error in can accept error information wired from VIs previously called. Use this information to decide if any functionality should be bypassed in the event of errors from other VIs.

Right-click the **error in** control on the front panel and select **Explain Error** or **Explain Warning** from the shortcut menu for more information about the error.

TFI status

status is TRUE (X) if an error occurred or FALSE (checkmark) to indicate a warning or that no error occurred.

Right-click the error in control on the front panel and select Explain Error or Explain Warning from the shortcut menu for more information about the error.

1321 code

**code** is the error or warning code.

Right-click the error in control on the front panel and select Explain Error or Explain Warning from the shortcut menu for more information about the error.

**abcl** source

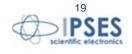

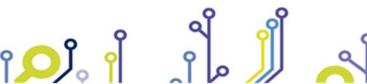

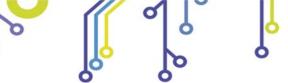

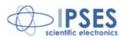

source describes the origin of the error or warning.

Right-click the error in control on the front panel and select Explain Error or Explain Warning from the shortcut menu for more information about the error.

#### protocol

The **protocol** enum selects the type of communication protocol: Serial or USB VCP, USB D2XX and TCP/IP.

#### error out

error out passes error or warning information out of a VI to be used by other VIs.

Right-click the error out indicator on the front panel and select Explain Error or Explain Warning from the shortcut menu for more information about the error.

#### FTF status

status is TRUE (X) if an error occurred or FALSE (checkmark) to indicate a warning or that no error occurred.

Right-click the error out indicator on the front panel and select Explain Error or Explain **Warning** from the shortcut menu for more information about the error.

#### PI32 code

**code** is the error or warning code.

Right-click the error out indicator on the front panel and select Explain Error or Explain Warning from the shortcut menu for more information about the error.

source string describes the origin of the error or warning.

Right-click the error out indicator on the front panel and select Explain Error or Explain Warning from the shortcut menu for more information about the error.

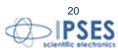

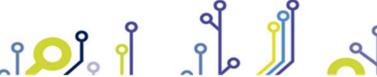

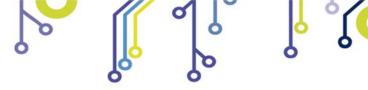

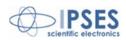

# MT2 LowLevel.lvlib:Close D2XX.vi

This VI allows user to close the D2XX handles passed in **Handle in** [] array.

The **error in** cluster reports any error occurred before the running this VI.

The **error out** cluster reports any errors occurred, included errors from this VI.

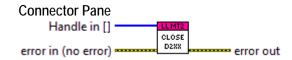

#### **Controls and Indicators**

error in (no error)

error in can accept error information wired from VIs previously called. Use this information to decide if any functionality should be bypassed in the event of errors from other VIs.

Right-click the error in control on the front panel and select Explain Error or Explain Warning from the shortcut menu for more information about the error.

status is TRUE (X) if an error occurred or FALSE (checkmark) to indicate a warning or that no error occurred.

Right-click the error in control on the front panel and select Explain Error or Explain **Warning** from the shortcut menu for more information about the error.

1321 code

**code** is the error or warning code.

Right-click the error in control on the front panel and select Explain Error or Explain Warning from the shortcut menu for more information about the error.

**abcl** source

**source** describes the origin of the error or warning.

Right-click the error in control on the front panel and select Explain Error or Explain Warning from the shortcut menu for more information about the error.

[U32] Handle in []

The **Handle in** [] is the array of handles opened with devices connected via D2XX library.

U321 handle

The **handle** contains identification of connection via D2XX library.

error out

**error out** passes error or warning information out of a VI to be used by other VIs.

Right-click the error out indicator on the front panel and select Explain Error or Explain Warning from the shortcut menu for more information about the error.

FTF status

status is TRUE (X) if an error occurred or FALSE (checkmark) to indicate a warning or that no error occurred.

Right-click the error out indicator on the front panel and select Explain Error or Explain Warning from the shortcut menu for more information about the error.

PI32 code

**code** is the error or warning code.

Right-click the error out indicator on the front panel and select Explain Error or Explain **Warning** from the shortcut menu for more information about the error.

IPSES S.r.l. Via Suor Lazzarotto, 10 - 20020 Cesate (MI) - ITALY

Tel. (+39) 02 39449519 Fax (+39) 02 700403170

http://www.ipses.com e-mail

info@ipses.com

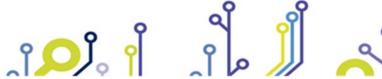

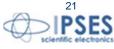

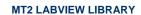

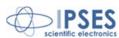

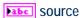

source string describes the origin of the error or warning.

Right-click the error out indicator on the front panel and select Explain Error or Explain Warning from the shortcut menu for more information about the error.

IPSES S.r.l. Via Suor Lazzarotto, 10 - 20020 Cesate (MI) - ITALY Tel. (+39) 02 39449519 Fax (+39) 02 700403170

http://www.ipses.com e-mail

info@ipses.com

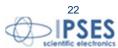

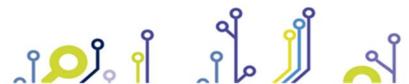

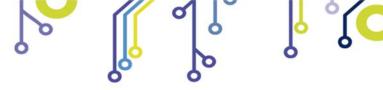

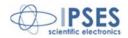

# MT2 LowLevel.lvlib:Close Serial.vi

This VI allows user to close the Serial or USB VCP ports passed in VISA in [] array.

The **error in** cluster reports any error occurred before the running this VI.

The **error out** cluster reports any errors occurred, included errors from this VI.

#### **Connector Pane** VISA in [] CLOSE SERIAL error in (no error) error out

#### **Controls and Indicators**

error in (no error)

error in can accept error information wired from VIs previously called. Use this information to decide if any functionality should be bypassed in the event of errors from other VIs.

Right-click the error in control on the front panel and select Explain Error or Explain Warning from the shortcut menu for more information about the error.

TFI status

status is TRUE (X) if an error occurred or FALSE (checkmark) to indicate a warning or that no error occurred.

Right-click the error in control on the front panel and select Explain Error or Explain **Warning** from the shortcut menu for more information about the error.

[132] code

**code** is the error or warning code.

Right-click the error in control on the front panel and select Explain Error or Explain Warning from the shortcut menu for more information about the error.

**abcl** source

**source** describes the origin of the error or warning.

Right-click the error in control on the front panel and select Explain Error or Explain Warning from the shortcut menu for more information about the error.

[1/0] VISA in []

The VISA in [] is the array of COM port addresses collection used in SERIAL and USB VCP connection mode.

**ITO VISA resource name** 

The VISA resource name specifies the resource to be opened. This control also specifies session and class. It is used with the serial protocol.

error out

error out passes error or warning information out of a VI to be used by other VIs.

Right-click the error out indicator on the front panel and select Explain Error or Explain Warning from the shortcut menu for more information about the error.

status is TRUE (X) if an error occurred or FALSE (checkmark) to indicate a warning or that no error occurred.

Right-click the error out indicator on the front panel and select Explain Error or Explain **Warning** from the shortcut menu for more information about the error.

**PI32** code

**code** is the error or warning code.

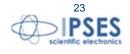

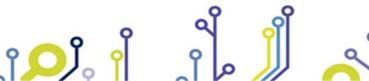

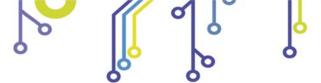

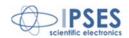

Right-click the error out indicator on the front panel and select Explain Error or Explain Warning from the shortcut menu for more information about the error.

#### **Source**

source string describes the origin of the error or warning.

Right-click the error out indicator on the front panel and select Explain Error or Explain Warning from the shortcut menu for more information about the error.

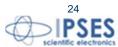

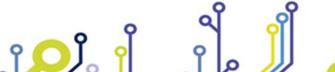

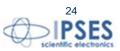

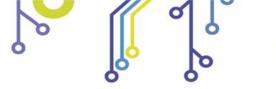

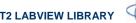

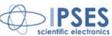

#### MT2 LowLevel.lvlib:Close TCP.vi

This VI allows user to close the TCP/IP references passed in **TCP in** [] array.

The **error in** cluster reports any error occurred before the running this VI.

The **error out** cluster reports any errors occurred, included errors from this VI.

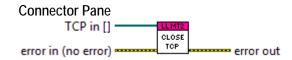

#### **Controls and Indicators**

error in (no error)

error in can accept error information wired from VIs previously called. Use this information to decide if any functionality should be bypassed in the event of errors from other VIs.

Right-click the error in control on the front panel and select Explain Error or Explain Warning from the shortcut menu for more information about the error.

TFI status

status is TRUE (X) if an error occurred or FALSE (checkmark) to indicate a warning or that no error occurred.

Right-click the error in control on the front panel and select Explain Error or Explain **Warning** from the shortcut menu for more information about the error.

1321 code

**code** is the error or warning code.

Right-click the error in control on the front panel and select Explain Error or Explain Warning from the shortcut menu for more information about the error.

**abcl** source

**source** describes the origin of the error or warning.

Right-click the error in control on the front panel and select Explain Error or Explain Warning from the shortcut menu for more information about the error.

[ • ] TCP in []

The TCP in [] contains the references of every successfully opened devices connected via ethernet.

connection ID

The **connection ID** is the reference for the opened TCP/IP connection.

error out

**error out** passes error or warning information out of a VI to be used by other VIs.

Right-click the error out indicator on the front panel and select Explain Error or Explain Warning from the shortcut menu for more information about the error.

FTF status

status is TRUE (X) if an error occurred or FALSE (checkmark) to indicate a warning or that no error occurred.

Right-click the error out indicator on the front panel and select Explain Error or Explain Warning from the shortcut menu for more information about the error.

PI32 code

**code** is the error or warning code.

Right-click the error out indicator on the front panel and select Explain Error or Explain **Warning** from the shortcut menu for more information about the error.

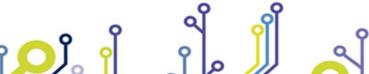

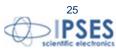

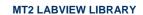

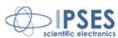

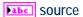

source string describes the origin of the error or warning.

Right-click the error out indicator on the front panel and select Explain Error or Explain Warning from the shortcut menu for more information about the error.

IPSES S.r.l. Via Suor Lazzarotto, 10 - 20020 Cesate (MI) - ITALY Tel. (+39) 02 39449519 Fax (+39) 02 700403170

http://www.ipses.com e-mail

info@ipses.com

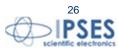

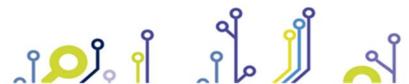

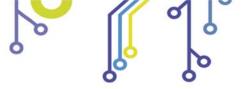

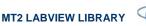

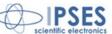

# MT2\_LowLevel.lvlib:Write\_Command.vi

This VI allows user to send ASCII string to any previously opened MT2 device.

The **ID** protocol in [] encloses communication protocol references, duplicated on **ID** protocol out [].

The **protocol** enumerator selects a protocol reference, while the **device index** extract a specific reference in the selected array, corresponding to a specific MT2 device.

The **data** string contains the ASCII string to be sent to the selected device.

The **error in** cluster reports any error occurred before the running this VI.

The **error out** cluster reports any errors occurred, included errors from this VI.

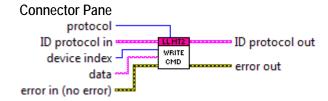

#### Controls and Indicators

**label** data

The **data** string is the ASCII command to be sent.

usz device index

The **device index** allows to select an ID from the **ID protocol in** cluster.

ID protocol in

The **ID** protocol in encloses the currently used communication protocol.

[U32] Handle in []

The **Handle in** [] is the array of handles opened with devices connected via D2XX library.

U321 handle

The **handle** contains identification of connection via D2XX library.

[1/0] VISA in []

The VISA in [] is the array of COM port addresses opened in SERIAL and USB VCP connection mode.

**VISA** resource name

The **VISA resource name** specifies the resource to be opened. This control also specifies session and class. It is to be used with the serial protocol.

[ • ] TCP in []

The **TCP in** [] contains the references of every successfully opened devices connected via ethernet.

connection ID

The **connection ID** is the reference for the opened TCP/IP connection.

protocol

The **protocol** enum selects the type of communication protocol: Serial or USB VCP, USB D2XX and TCP/IP.

error in (no error)

**error in** can accept error information wired from VIs previously called. Use this information to decide if any functionality should be bypassed in the event of errors from other VIs.

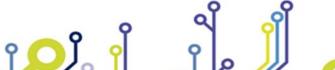

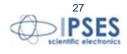

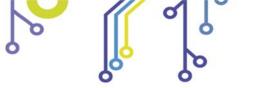

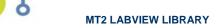

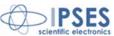

Right-click the error in control on the front panel and select Explain Error or Explain Warning from the shortcut menu for more information about the error.

TFI status

status is TRUE (X) if an error occurred or FALSE (checkmark) to indicate a warning or that no error occurred.

Right-click the error in control on the front panel and select Explain Error or Explain **Warning** from the shortcut menu for more information about the error.

1321 code

**code** is the error or warning code.

Right-click the error in control on the front panel and select Explain Error or Explain Warning from the shortcut menu for more information about the error.

**abcl** source

**source** describes the origin of the error or warning.

Right-click the error in control on the front panel and select Explain Error or Explain Warning from the shortcut menu for more information about the error.

ID protocol out

The **ID** protocol out encloses the currently used communication protocol.

[U32] | Handle out []

The **Handle out** [] is the array of handles opened with devices connected via D2XX library.

**PU32** handle

The **handle** contains identification of connection via D2XX library.

[I/0] VISA out []

The VISA out [] is the array of COM port addresses opened in SERIAL and USB VCP connection mode.

VISA resource name

The VISA resource name specifies the resource to be opened. This control also specifies session and class. It is to be used with the serial protocol.

[ b ] TCP out []

The TCP out [] contains the references of every successfully opened devices connected via ethernet.

connection ID

The **connection ID** is the reference for the opened TCP/IP connection.

error out

**error out** passes error or warning information out of a VI to be used by other VIs.

Right-click the error out indicator on the front panel and select Explain Error or Explain **Warning** from the shortcut menu for more information about the error.

FTF status

status is TRUE (X) if an error occurred or FALSE (checkmark) to indicate a warning or that no error occurred.

Right-click the error out indicator on the front panel and select Explain Error or Explain **Warning** from the shortcut menu for more information about the error.

PI32 code

**code** is the error or warning code.

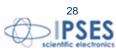

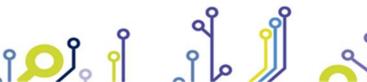

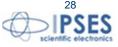

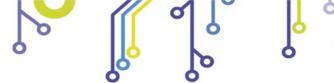

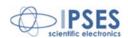

Right-click the **error out** indicator on the front panel and select **Explain Error** or **Explain Warning** from the shortcut menu for more information about the error.

#### **Source**

**source** string describes the origin of the error or warning.

Right-click the **error out** indicator on the front panel and select **Explain Error** or **Explain Warning** from the shortcut menu for more information about the error.

IPSES S.r.l. Via Suor Lazzarotto, 10 - 20020 Cesate (MI) - ITALY

Tel. (+39) 02 39449519 Fax (+39) 02 700403170

http://www.ipses.com e-mail

info@ipses.com

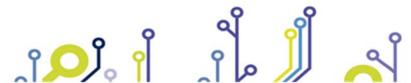

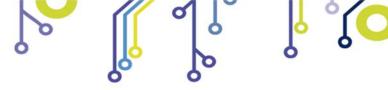

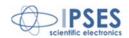

# MT2\_LowLevel.lvlib:Write\_Command\_D2XX.vi

This VI allows user to send ASCII string to MT2 device via USB D2XX driver protocol.

The **handle in** is the D2XX handle reference value, duplicated on **handle out** indicator.

The **data** string is the ASCII string to send to the device.

The **error in** cluster reports any error occurred before running this VI.

The **error out** cluster reports any error occurred, included errors from this VI.

# Connector Pane handle in data weight comb Dexx error in (no error) Connector Pane handle out weight comb Dexx error out

#### **Controls and Indicators**

**abci** data

The data string is the ASCII command to be sent.

usz handle in

The **handle in** contains identification of connection via D2XX library.

error in (no error)

**error in** can accept error information wired from VIs previously called. Use this information to decide if any functionality should be bypassed in the event of errors from other VIs.

Right-click the **error in** control on the front panel and select **Explain Error** or **Explain Warning** from the shortcut menu for more information about the error.

**III** status

**status** is TRUE (X) if an error occurred or FALSE (checkmark) to indicate a warning or that no error occurred.

Right-click the **error in** control on the front panel and select **Explain Error** or **Explain Warning** from the shortcut menu for more information about the error.

[132] code

**code** is the error or warning code.

Right-click the **error in** control on the front panel and select **Explain Error** or **Explain Warning** from the shortcut menu for more information about the error.

**abcl** source

**source** describes the origin of the error or warning.

Right-click the **error in** control on the front panel and select **Explain Error** or **Explain Warning** from the shortcut menu for more information about the error.

handle out

The **handle out** contains identification of connection via D2XX library.

error out

**error out** passes error or warning information out of a VI to be used by other VIs.

Right-click the **error out** indicator on the front panel and select **Explain Error** or **Explain Warning** from the shortcut menu for more information about the error.

FTF status

**status** is TRUE (X) if an error occurred or FALSE (checkmark) to indicate a warning or that no error occurred.

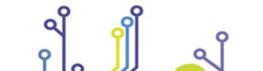

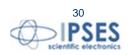

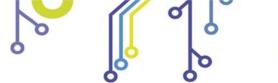

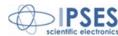

Right-click the **error out** indicator on the front panel and select **Explain Error** or **Explain Warning** from the shortcut menu for more information about the error.

#### **PI32** code

**code** is the error or warning code.

Right-click the **error out** indicator on the front panel and select **Explain Error** or **Explain Warning** from the shortcut menu for more information about the error.

#### **Pabe** Source

**source** string describes the origin of the error or warning.

Right-click the **error out** indicator on the front panel and select **Explain Error** or **Explain Warning** from the shortcut menu for more information about the error.

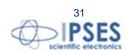

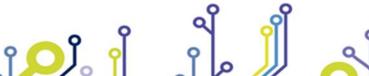

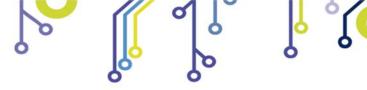

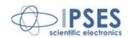

# MT2\_LowLevel.lvlib:Write\_Command\_Serial.vi

This VI allows user to send ASCII string to MT2 device via Serial or USB VCP protocol.

The **VISA** in is the serial port reference value, duplicated on **VISA** out indicator.

The **data** string is the ASCII string to send to the device.

The **error in** cluster reports any error occurred before running this VI.

The error out cluster reports any error occurred, included errors from this VI.

#### 

#### **Controls and Indicators**

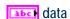

The data string is the ASCII command to be sent.

#### error in (no error)

**error in** can accept error information wired from VIs previously called. Use this information to decide if any functionality should be bypassed in the event of errors from other VIs.

Right-click the **error in** control on the front panel and select **Explain Error** or **Explain Warning** from the shortcut menu for more information about the error.

#### **III** status

**status** is TRUE (X) if an error occurred or FALSE (checkmark) to indicate a warning or that no error occurred.

Right-click the **error in** control on the front panel and select **Explain Error** or **Explain Warning** from the shortcut menu for more information about the error.

#### 1321 code

**code** is the error or warning code.

Right-click the **error in** control on the front panel and select **Explain Error** or **Explain Warning** from the shortcut menu for more information about the error.

#### **abcl** source

**source** describes the origin of the error or warning.

Right-click the **error in** control on the front panel and select **Explain Error** or **Explain Warning** from the shortcut menu for more information about the error.

#### 1701 VISA in

The **VISA in** specifies the resource to be opened. This control also specifies session and class. It is used with the serial protocol.

#### error out

**error out** passes error or warning information out of a VI to be used by other VIs.

Right-click the **error out** indicator on the front panel and select **Explain Error** or **Explain Warning** from the shortcut menu for more information about the error.

#### FTF status

**status** is TRUE (X) if an error occurred or FALSE (checkmark) to indicate a warning or that no error occurred.

Right-click the **error out** indicator on the front panel and select **Explain Error** or **Explain Warning** from the shortcut menu for more information about the error.

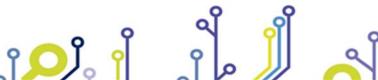

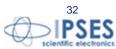

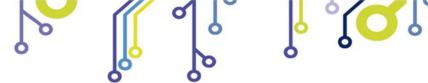

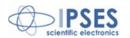

**PI32** code

**code** is the error or warning code.

Right-click the **error out** indicator on the front panel and select **Explain Error** or **Explain Warning** from the shortcut menu for more information about the error.

Pabe Source

**source** string describes the origin of the error or warning.

Right-click the **error out** indicator on the front panel and select **Explain Error** or **Explain Warning** from the shortcut menu for more information about the error.

VISA out

The **VISA out** specifies the resource to be opened. This control also specifies session and class. It is used with the serial protocol.

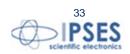

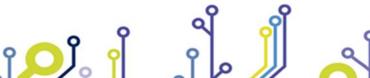

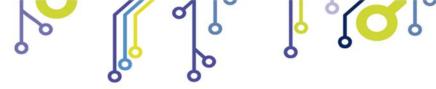

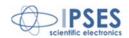

#### MT2\_LowLevel.lvlib:Write\_Command\_TCP.vi

This VI allows user to send ASCII string to MT2 device via TCP/IP protocol.

The **connection ID in** is the TCP/IP handle reference value, duplicated on **connection ID out** indicator.

The **data** string is the ASCII string to send to the device.

The **error in** cluster reports any error occurred before running this VI.

The **error out** cluster reports any error occurred, included errors from this VI.

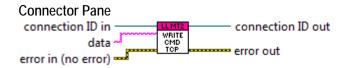

#### **Controls and Indicators**

**вы** datа

The data string is the ASCII command to be sent.

error in (no error)

**error in** can accept error information wired from VIs previously called. Use this information to decide if any functionality should be bypassed in the event of errors from other VIs.

Right-click the **error in** control on the front panel and select **Explain Error** or **Explain Warning** from the shortcut menu for more information about the error.

**III** status

**status** is TRUE (X) if an error occurred or FALSE (checkmark) to indicate a warning or that no error occurred.

Right-click the **error in** control on the front panel and select **Explain Error** or **Explain Warning** from the shortcut menu for more information about the error.

1321 code

**code** is the error or warning code.

Right-click the **error in** control on the front panel and select **Explain Error** or **Explain Warning** from the shortcut menu for more information about the error.

**abcl** source

**source** describes the origin of the error or warning.

Right-click the **error in** control on the front panel and select **Explain Error** or **Explain Warning** from the shortcut menu for more information about the error.

connection ID in

The **connection ID in** is the reference for the opened TCP/IP connection.

error out

error out passes error or warning information out of a VI to be used by other VIs.

Right-click the **error out** indicator on the front panel and select **Explain Error** or **Explain Warning** from the shortcut menu for more information about the error.

FTF status

**status** is TRUE (X) if an error occurred or FALSE (checkmark) to indicate a warning or that no error occurred.

Right-click the **error out** indicator on the front panel and select **Explain Error** or **Explain Warning** from the shortcut menu for more information about the error.

**132** code

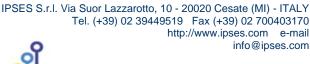

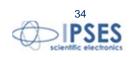

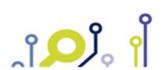

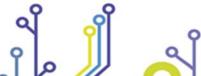

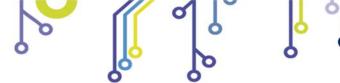

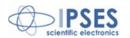

**code** is the error or warning code.

Right-click the **error out** indicator on the front panel and select **Explain Error** or **Explain Warning** from the shortcut menu for more information about the error.

#### **Source**

**source** string describes the origin of the error or warning.

Right-click the **error out** indicator on the front panel and select **Explain Error** or **Explain Warning** from the shortcut menu for more information about the error.

#### connection ID out

The **connection ID out** is the reference for the opened TCP/IP connection.

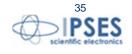

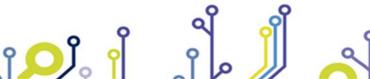

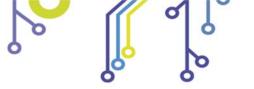

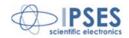

# MT2\_LowLevel.lvlib:Read\_Command.vi

This VI allows user to read ASCII string answer from any previous opened MT2 device.

The **ID** protocol in [] encloses communication protocol references, duplicated on **ID** protocol out [].

The **protocol** enumerator selects a protocol reference, while the **device index** extract a specific reference in the selected array, corresponding to a specific MT2 device.

The **data** string contains the ASCII string answer from the selected device.

The **error in** cluster reports any error occurred before the running this VI.

The **error out** cluster reports any errors occurred, included errors from this VI.

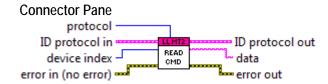

#### Controls and Indicators

U321 device index

The **device index** allows to select an ID from the **ID protocol in** cluster.

ID protocol in

The **ID** protocol in encloses the currently used communication protocol.

[U32] Handle in []

The **Handle in** [] is the array of handles opened with devices connected via D2XX library.

U321 handle

The **handle** contains identification of connection via D2XX library.

[1/0] VISA in []

The VISA in [] is the array of COM port addresses opened in SERIAL and USB VCP connection mode.

**I**70 VISA resource name

The **VISA resource name** specifies the resource to be opened. This control also specifies session and class. It is to be used with the serial protocol.

[ • ] TCP in []

The **TCP in** [] contains the references of every successfully opened devices connected via ethernet.

connection ID

The **connection ID** is the reference for the opened TCP/IP connection.

protocol

The **protocol** enum selects the type of communication protocol: Serial or USB VCP, USB D2XX and TCP/IP.

error in (no error)

**error in** can accept error information wired from VIs previously called. Use this information to decide if any functionality should be bypassed in the event of errors from other VIs.

Right-click the **error in** control on the front panel and select **Explain Error** or **Explain Warning** from the shortcut menu for more information about the error.

IPSES S.r.l. Via Suor Lazzarotto, 10 - 20020 Cesate (MI) - ITALY

Tel. (+39) 02 39449519 Fax (+39) 02 700403170

http://www.ipses.com e-mail

info@ipses.com

**III** status

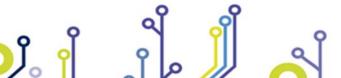

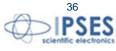

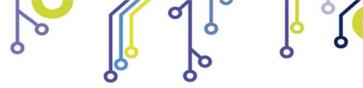

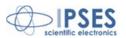

status is TRUE (X) if an error occurred or FALSE (checkmark) to indicate a warning or that no error occurred.

Right-click the error in control on the front panel and select Explain Error or Explain **Warning** from the shortcut menu for more information about the error.

**code** is the error or warning code.

Right-click the error in control on the front panel and select Explain Error or Explain **Warning** from the shortcut menu for more information about the error.

### abc) source

source describes the origin of the error or warning.

Right-click the error in control on the front panel and select Explain Error or Explain Warning from the shortcut menu for more information about the error.

## **Pabe** data

The **data** string is the ASCII answer from the device.

## ID protocol out

The **ID** protocol out encloses the currently used communication protocol.

## [U32] Handle out []

The **Handle out** [] is the array of handles opened with devices connected via D2XX library.

## **FU32** handle

The **handle** contains identification of connection via D2XX library.

## [1/0] VISA out []

The VISA out [] is the array of COM port addresses opened in SERIAL and USB VCP connection mode.

## VISA resource name

The VISA resource name specifies the resource to be opened. This control also specifies session and class. It is to be used with the serial protocol.

## |[ 🖪 ] | TCP out []

The TCP out [] contains the references of every successfully opened devices connected via ethernet.

## connection ID

The **connection ID** is the reference for the opened TCP/IP connection.

## error out

error out passes error or warning information out of a VI to be used by other VIs.

Right-click the error out indicator on the front panel and select Explain Error or Explain Warning from the shortcut menu for more information about the error.

## FTF status

status is TRUE (X) if an error occurred or FALSE (checkmark) to indicate a warning or that no error occurred.

Right-click the error out indicator on the front panel and select Explain Error or Explain **Warning** from the shortcut menu for more information about the error.

## **132** code

**code** is the error or warning code.

Right-click the error out indicator on the front panel and select Explain Error or Explain **Warning** from the shortcut menu for more information about the error.

IPSES S.r.l. Via Suor Lazzarotto, 10 - 20020 Cesate (MI) - ITALY

info@ipses.com

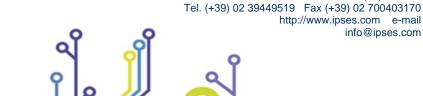

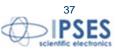

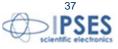

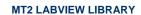

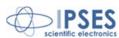

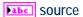

source string describes the origin of the error or warning.

Right-click the **error out** indicator on the front panel and select **Explain Error** or **Explain Warning** from the shortcut menu for more information about the error.

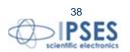

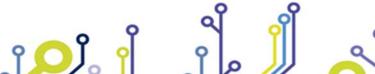

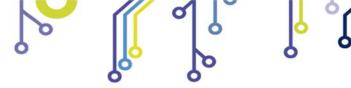

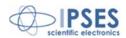

# MT2\_LowLevel.lvlib:Read\_Command\_D2XX.vi

This VI allows user to read ASCII string answer from MT2 device via USB D2XX driver protocol.

The **handle in** is the D2XX handle reference value, duplicated on **handle out** indicator.

The **data** string is the ASCII answer received from the device.

The **error in** cluster reports any error occurred before running this VI.

The error out cluster reports any error occurred, included errors from this VI.

# Connector Pane handle in error in (no error) LLMT2 READ CMD DEXX data error out

## **Controls and Indicators**

usz handle in

The **handle in** contains identification of connection via D2XX library.

error in (no error)

**error in** can accept error information wired from VIs previously called. Use this information to decide if any functionality should be bypassed in the event of errors from other VIs.

Right-click the **error in** control on the front panel and select **Explain Error** or **Explain Warning** from the shortcut menu for more information about the error.

**III** status

**status** is TRUE (X) if an error occurred or FALSE (checkmark) to indicate a warning or that no error occurred.

Right-click the **error in** control on the front panel and select **Explain Error** or **Explain Warning** from the shortcut menu for more information about the error.

1321 code

**code** is the error or warning code.

Right-click the **error in** control on the front panel and select **Explain Error** or **Explain Warning** from the shortcut menu for more information about the error.

**abcl** source

**source** describes the origin of the error or warning.

Right-click the **error in** control on the front panel and select **Explain Error** or **Explain Warning** from the shortcut menu for more information about the error.

**Pabc** data

The **data** string is the ASCII answer from the device.

handle out

The **handle out** contains identification of connection via D2XX library.

error out

error out passes error or warning information out of a VI to be used by other VIs.

Right-click the **error out** indicator on the front panel and select **Explain Error** or **Explain Warning** from the shortcut menu for more information about the error.

FTF status

**status** is TRUE (X) if an error occurred or FALSE (checkmark) to indicate a warning or that no error occurred.

IPSES S.r.l. Via Suor Lazzarotto, 10 - 20020 Cesate (MI) - ITALY

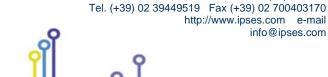

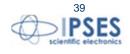

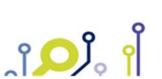

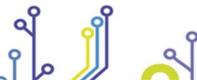

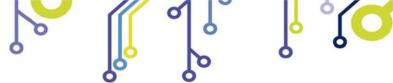

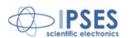

Right-click the **error out** indicator on the front panel and select **Explain Error** or **Explain Warning** from the shortcut menu for more information about the error.

## **PI32** code

**code** is the error or warning code.

Right-click the **error out** indicator on the front panel and select **Explain Error** or **Explain Warning** from the shortcut menu for more information about the error.

## **Pabe** Source

**source** string describes the origin of the error or warning.

Right-click the **error out** indicator on the front panel and select **Explain Error** or **Explain Warning** from the shortcut menu for more information about the error.

IPSES S.r.l. Via Suor Lazzarotto, 10 - 20020 Cesate (MI) - ITALY

Tel. (+39) 02 39449519 Fax (+39) 02 700403170

http://www.ipses.com e-mail

info@ipses.com

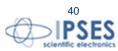

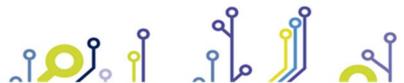

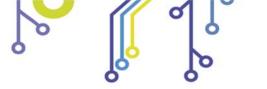

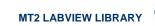

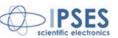

# MT2\_LowLevel.lvlib:Read\_Command\_Serial.vi

This VI allows user to read ASCII string answer from MT2 device via Serial or USB VCP protocol.

The **VISA** in is the serial port reference value, duplicated on **VISA** out indicator.

The data string is the ASCII answer received from the device.

The **error in** cluster reports any error occurred before running this VI.

The error out cluster reports any error occurred, included errors from this VI.

# Connector Pane VISA in READ CMD CMD SERIAL data error in (no error)

## **Controls and Indicators**

error in (no error)

**error in** can accept error information wired from VIs previously called. Use this information to decide if any functionality should be bypassed in the event of errors from other VIs.

Right-click the **error in** control on the front panel and select **Explain Error** or **Explain Warning** from the shortcut menu for more information about the error.

**III** status

**status** is TRUE (X) if an error occurred or FALSE (checkmark) to indicate a warning or that no error occurred.

Right-click the **error in** control on the front panel and select **Explain Error** or **Explain Warning** from the shortcut menu for more information about the error.

1321 code

**code** is the error or warning code.

Right-click the **error in** control on the front panel and select **Explain Error** or **Explain Warning** from the shortcut menu for more information about the error.

abc) SOURCE

**source** describes the origin of the error or warning.

Right-click the **error in** control on the front panel and select **Explain Error** or **Explain Warning** from the shortcut menu for more information about the error.

**Ⅲ** VISA in

The **VISA** in specifies the resource to be opened. This control also specifies session and class. It is used with the serial protocol.

**Pabc** data

The **data** string is the ASCII answer from the device.

error out

**error out** passes error or warning information out of a VI to be used by other VIs.

Right-click the **error out** indicator on the front panel and select **Explain Error** or **Explain Warning** from the shortcut menu for more information about the error.

FTF status

**status** is TRUE (X) if an error occurred or FALSE (checkmark) to indicate a warning or that no error occurred.

Right-click the **error out** indicator on the front panel and select **Explain Error** or **Explain Warning** from the shortcut menu for more information about the error.

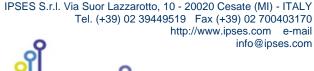

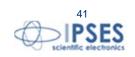

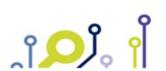

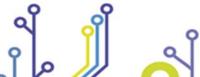

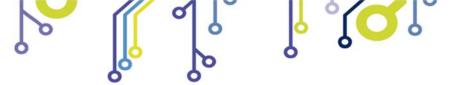

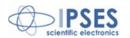

**PI32** code

**code** is the error or warning code.

Right-click the **error out** indicator on the front panel and select **Explain Error** or **Explain Warning** from the shortcut menu for more information about the error.

Pabe Source

**source** string describes the origin of the error or warning.

Right-click the **error out** indicator on the front panel and select **Explain Error** or **Explain Warning** from the shortcut menu for more information about the error.

VISA out

The **VISA out** specifies the resource to be opened. This control also specifies session and class. It is used with the serial protocol.

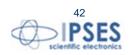

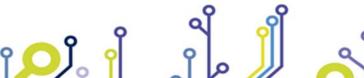

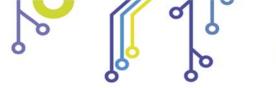

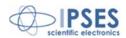

# MT2\_LowLevel.lvlib:Read\_Command\_TCP.vi

This VI allows user to read ASCII string answer from MT2 device via TCP/IP protocol.

The **connection ID in** is the TCP/IP handle reference value, duplicated on **connection ID out** indicator.

The data string is the ASCII answer received from the device.

The **error in** cluster reports any error occurred before running this VI.

The error out cluster reports any error occurred, included errors from this VI.

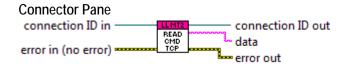

## **Controls and Indicators**

error in (no error)

**error in** can accept error information wired from VIs previously called. Use this information to decide if any functionality should be bypassed in the event of errors from other VIs.

Right-click the **error in** control on the front panel and select **Explain Error** or **Explain Warning** from the shortcut menu for more information about the error.

**III** status

**status** is TRUE (X) if an error occurred or FALSE (checkmark) to indicate a warning or that no error occurred.

Right-click the **error in** control on the front panel and select **Explain Error** or **Explain Warning** from the shortcut menu for more information about the error.

1321 code

code is the error or warning code.

Right-click the **error in** control on the front panel and select **Explain Error** or **Explain Warning** from the shortcut menu for more information about the error.

**abcl** source

**source** describes the origin of the error or warning.

Right-click the **error in** control on the front panel and select **Explain Error** or **Explain Warning** from the shortcut menu for more information about the error.

connection ID in

The **connection ID in** is the reference for the opened TCP/IP connection.

**Pabe** data

The data string is the ASCII answer from the device.

error out

error out passes error or warning information out of a VI to be used by other VIs.

Right-click the **error out** indicator on the front panel and select **Explain Error** or **Explain Warning** from the shortcut menu for more information about the error.

FTF status

**status** is TRUE (X) if an error occurred or FALSE (checkmark) to indicate a warning or that no error occurred.

Right-click the **error out** indicator on the front panel and select **Explain Error** or **Explain Warning** from the shortcut menu for more information about the error.

**132** code

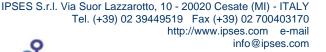

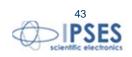

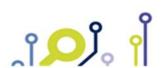

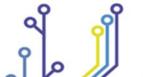

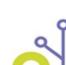

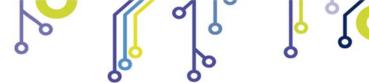

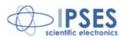

**code** is the error or warning code.

Right-click the **error out** indicator on the front panel and select **Explain Error** or **Explain Warning** from the shortcut menu for more information about the error.

## **Pabc** Source

**source** string describes the origin of the error or warning.

Right-click the **error out** indicator on the front panel and select **Explain Error** or **Explain Warning** from the shortcut menu for more information about the error.

# connection ID out

The **connection ID out** is the reference for the opened TCP/IP connection.

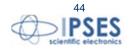

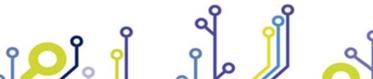

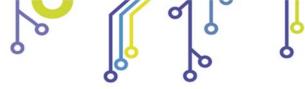

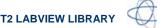

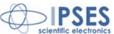

## MT2 LowLevel.lvlib:Write&Read.vi

This VI allows user to send and read ASCII string to any previously opened MT2 device.

The **ID** protocol in [] encloses communication protocol references, duplicated on **ID** protocol out [].

The **protocol** enumerator selects a protocol reference, while the **device index** extract a specific reference in the selected array, corresponding to a specific MT2 device.

The data in string contains the ASCII command to be sent to the selected device, while the data out string is the ASCII answer from the device.

The **error in** cluster reports any error occurred before the running this VI.

The **error out** cluster reports any errors occurred, included errors from this VI.

### **Connector Pane** protocol ID protocol in ID protocol out device index data out data in error out error in (no error) =

## **Controls and Indicators**

**abc** data in

The **data in** string is the ASCII command to be sent.

U321 device index

The **device index** allows to select an ID from the **ID protocol in** cluster.

ID protocol in

The **ID** protocol in encloses the currently used communication protocol.

[U32] Handle in []

The **Handle in** [] is the array of handles opened with devices connected via D2XX library.

U321 handle

The **handle** contains identification of connection via D2XX library.

[I/0] VISA in []

The VISA in [] is the array of COM port addresses opened in SERIAL and USB VCP connection mode.

**ITO VISA resource name** 

The VISA resource name specifies the resource to be opened. This control also specifies session and class. It is to be used with the serial protocol.

[ • ] TCP in []

The TCP in [] contains the references of every successfully opened devices connected via ethernet.

connection ID

The **connection ID** is the reference for the opened TCP/IP connection.

protocol

The **protocol** enum selects the type of communication protocol: Serial or USB VCP, USB D2XX and TCP/IP.

error in (no error)

error in can accept error information wired from VIs previously called. Use this information to decide if any functionality should be bypassed in the event of errors from other VIs.

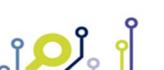

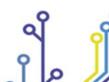

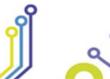

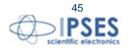

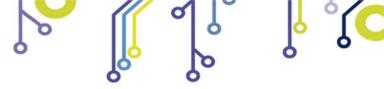

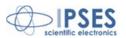

Right-click the **error in** control on the front panel and select **Explain Error** or **Explain Warning** from the shortcut menu for more information about the error.

TFF status

**status** is TRUE (X) if an error occurred or FALSE (checkmark) to indicate a warning or that no error occurred.

Right-click the **error in** control on the front panel and select **Explain Error** or **Explain Warning** from the shortcut menu for more information about the error.

1321 code

**code** is the error or warning code.

Right-click the **error in** control on the front panel and select **Explain Error** or **Explain Warning** from the shortcut menu for more information about the error.

**abcl** source

**source** describes the origin of the error or warning.

Right-click the **error in** control on the front panel and select **Explain Error** or **Explain Warning** from the shortcut menu for more information about the error.

ID protocol out

The **ID** protocol out encloses the currently used communication protocol.

[U32] Handle out []

The **Handle out** [] is the array of handles opened with devices connected via D2XX library.

**PU32** handle

The **handle** contains identification of connection via D2XX library.

[1/0] VISA out []

The VISA out [] is the array of COM port addresses opened in SERIAL and USB VCP connection mode.

VISA resource name

The **VISA resource name** specifies the resource to be opened. This control also specifies session and class. It is to be used with the serial protocol.

[ b ] TCP out []

The **TCP out** [] contains the references of every successfully opened devices connected via ethernet.

connection ID

The **connection ID** is the reference for the opened TCP/IP connection.

error out

**error out** passes error or warning information out of a VI to be used by other VIs.

Right-click the **error out** indicator on the front panel and select **Explain Error** or **Explain Warning** from the shortcut menu for more information about the error.

FTF status

**status** is TRUE (X) if an error occurred or FALSE (checkmark) to indicate a warning or that no error occurred.

Right-click the **error out** indicator on the front panel and select **Explain Error** or **Explain Warning** from the shortcut menu for more information about the error.

**132** code

**code** is the error or warning code.

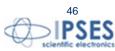

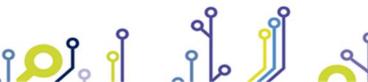

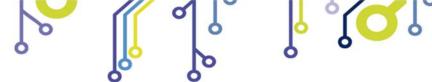

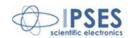

Right-click the error out indicator on the front panel and select Explain Error or Explain Warning from the shortcut menu for more information about the error.

**Source** 

source string describes the origin of the error or warning.

Right-click the error out indicator on the front panel and select Explain Error or Explain Warning from the shortcut menu for more information about the error.

IPSES S.r.l. Via Suor Lazzarotto, 10 - 20020 Cesate (MI) - ITALY

Tel. (+39) 02 39449519 Fax (+39) 02 700403170

http://www.ipses.com e-mail

info@ipses.com

**Pabe** data out

The **data out** string is the ASCII answer from the device.

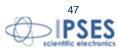

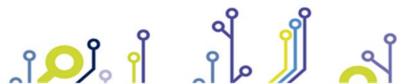

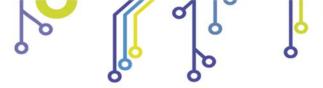

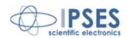

# MT2\_LowLevel.lvlib:SetBitMode\_D2XX.vi

This VI allows user to set the value of FTDI chip's data bus. This function is available only in **USB D2XX** mode.

The **Handle in** [] array encloses the description of every successfully opened devices and it is duplicated on **Handle out** [] indicator.

The **device index** address the related device.

The Aux 1 and Aux 2 select the boolean value of the respective outputs of the selected device.

The **error in** cluster reports any error occurred before running this VI.

The **error out** cluster reports any error occurred, included errors from this VI.

# Connector Pane Handle in [] device index Aux 1 Aux 2 error in (no error) Handle out [] error out

## **Controls and Indicators**

TFI Aux 1

The Aux 1 control sets the boolean status of FTDI chip's data bus Aux 1 pin.

TFI Aux 2

The Aux 2 control sets the boolean status of FTDI chip's data bus Aux 2 pin.

[U32] Handle in []

The **Handle in** [] is the array of handles opened with devices connected via D2XX library.

U321 handle

The **handle** contains identification of connection via D2XX library.

U321 device index

The **device index** allows to select an ID from the **Handle in** [] array.

error in (no error)

**error in** can accept error information wired from VIs previously called. Use this information to decide if any functionality should be bypassed in the event of errors from other VIs.

Right-click the **error in** control on the front panel and select **Explain Error** or **Explain Warning** from the shortcut menu for more information about the error.

TFI status

**status** is TRUE (X) if an error occurred or FALSE (checkmark) to indicate a warning or that no error occurred.

Right-click the **error in** control on the front panel and select **Explain Error** or **Explain Warning** from the shortcut menu for more information about the error.

1321 code

**code** is the error or warning code.

Right-click the **error in** control on the front panel and select **Explain Error** or **Explain Warning** from the shortcut menu for more information about the error.

**abcl** source

source describes the origin of the error or warning.

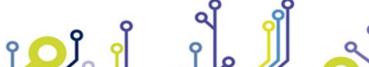

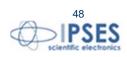

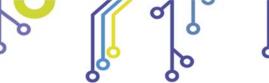

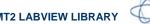

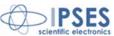

Right-click the error in control on the front panel and select Explain Error or Explain Warning from the shortcut menu for more information about the error.

## [U32] Handle out []

The **Handle out** [] is the array of handles opened with devices connected via D2XX library.

## **PU32** handle

The **handle** contains identification of connection via D2XX library.

## error out

**error out** passes error or warning information out of a VI to be used by other VIs.

Right-click the error out indicator on the front panel and select Explain Error or Explain **Warning** from the shortcut menu for more information about the error.

## **ITF** status

status is TRUE (X) if an error occurred or FALSE (checkmark) to indicate a warning or that no error occurred.

Right-click the error out indicator on the front panel and select Explain Error or Explain Warning from the shortcut menu for more information about the error.

## PI32 code

**code** is the error or warning code.

Right-click the error out indicator on the front panel and select Explain Error or Explain Warning from the shortcut menu for more information about the error.

## **Pabe** Source

source string describes the origin of the error or warning.

Right-click the error out indicator on the front panel and select Explain Error or Explain Warning from the shortcut menu for more information about the error.

IPSES S.r.l. Via Suor Lazzarotto, 10 - 20020 Cesate (MI) - ITALY

Tel. (+39) 02 39449519 Fax (+39) 02 700403170

http://www.ipses.com e-mail

info@ipses.com

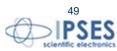

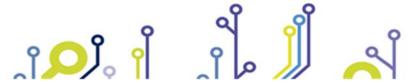

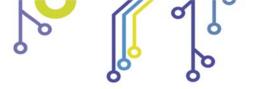

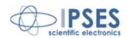

## MT2\_LowLevel.lvlib:GetBitMode\_D2XX.vi

This VI allows user to read the instantaneous value of FTDI chip's data bus. This function is available only in **USB D2XX** mode.

The **Handle in** [] array encloses the description of every successfully opened devices and it is duplicated on **Handle out** [] indicator.

The **device index** address the related device.

The Aux 1 and Aux 2 indicate the boolean value of the respective outputs of the selected device.

The **error in** cluster reports any error occurred before running this VI.

The **error out** cluster reports any error occurred, included errors from this VI.

# Connector Pane Handle in [] device index error in (no error) Handle out [] Aux 1 error out

## **Controls and Indicators**

U321 device index

The **device index** allows to select an ID from the **Handle in** [] array.

[U32] Handle in []

The **Handle in** [] is the array of handles opened with devices connected via D2XX library.

U321 handle

The **handle** contains identification of connection via D2XX library.

error in (no error)

**error in** can accept error information wired from VIs previously called. Use this information to decide if any functionality should be bypassed in the event of errors from other VIs.

Right-click the **error in** control on the front panel and select **Explain Error** or **Explain Warning** from the shortcut menu for more information about the error.

TFI status

**status** is TRUE (X) if an error occurred or FALSE (checkmark) to indicate a warning or that no error occurred.

Right-click the **error in** control on the front panel and select **Explain Error** or **Explain Warning** from the shortcut menu for more information about the error.

1321 code

**code** is the error or warning code.

Right-click the **error in** control on the front panel and select **Explain Error** or **Explain Warning** from the shortcut menu for more information about the error.

**3bcl** source

**source** describes the origin of the error or warning.

Right-click the **error in** control on the front panel and select **Explain Error** or **Explain Warning** from the shortcut menu for more information about the error.

FTF Aux 1

The **Aux 1** reports the boolean value of FTDI chip's Aux 1 output of the selected device.

ETE Aux 2

The Aux 2 reports the boolean value of FTDI chip's Aux 2 output of the selected device.

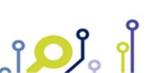

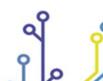

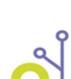

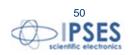

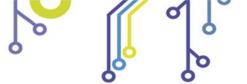

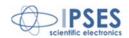

[U32] Handle out []

The **Handle out** [] is the array of handles opened with devices connected via D2XX library.

**PU32** handle

The **handle** contains identification of connection via D2XX library.

error out

**error out** passes error or warning information out of a VI to be used by other VIs.

Right-click the **error out** indicator on the front panel and select **Explain Error** or **Explain Warning** from the shortcut menu for more information about the error.

**ETF** status

**status** is TRUE (X) if an error occurred or FALSE (checkmark) to indicate a warning or that no error occurred.

Right-click the **error out** indicator on the front panel and select **Explain Error** or **Explain Warning** from the shortcut menu for more information about the error.

**132** code

**code** is the error or warning code.

Right-click the **error out** indicator on the front panel and select **Explain Error** or **Explain Warning** from the shortcut menu for more information about the error.

**Source** 

**source** string describes the origin of the error or warning.

Right-click the **error out** indicator on the front panel and select **Explain Error** or **Explain Warning** from the shortcut menu for more information about the error.

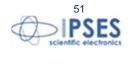

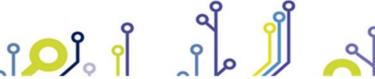

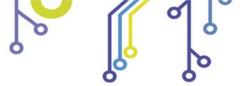

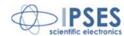

# MT2\_LowLevel.lvlib:CustomErrorCodes.vi

This VI provide custom error messages based on input code value.

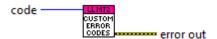

## 1321 code

The **code** control accepts a valid custom error code defined in this VI to generate a specific error message.

## error out

**error out** passes error or warning information out of a VI to be used by other VIs.

Right-click the **error out** indicator on the front panel and select **Explain Error** or **Explain Warning** from the shortcut menu for more information about the error.

## **ETF** status

**status** is TRUE (X) if an error occurred or FALSE (checkmark) to indicate a warning or that no error occurred.

Right-click the **error out** indicator on the front panel and select **Explain Error** or **Explain Warning** from the shortcut menu for more information about the error.

## **132** code

**code** is the error or warning code.

Right-click the **error out** indicator on the front panel and select **Explain Error** or **Explain Warning** from the shortcut menu for more information about the error.

## Pabe Source

source string describes the origin of the error or warning.

Right-click the **error out** indicator on the front panel and select **Explain Error** or **Explain Warning** from the shortcut menu for more information about the error.

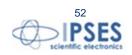

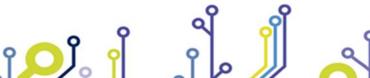

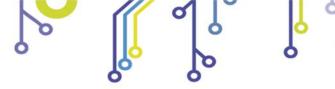

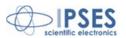

# MT2\_Application.lvlib:MT2\_Open.vi

This VI allows user to open session with connected MT2 device(s).

With **model** control you can choose MT2 specific device(s): for TCP/IP protocol the parameters connection (address, port and password) has to be passed through **TCP/IP Address** [] field, while in case of **SERIAL** or **USB VCP** model selection the COM port has to be passed through the **VISA** in [].

The **duplicate model selection** reports the choosen model selected for the connection.

The **ID protocol out** indicator reports handles and references for the opened connection to be used in subsequent VIs.

The # of connected devices indicates the number of opened connections.

The **FTDI SN** [] array reports FTDI chip serial number (only for D2XX protocol).

The error in cluster reports any error occurred before the running this VI.

The error out cluster reports any errors occurred, included errors from this VI.

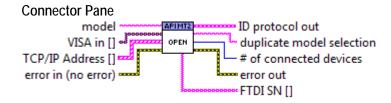

## Controls and Indicators

**■** model

The model control contains the list of MT2 models. Each model has its own dialogue standard.

error in (no error)

The **error in** cluster can accept error information wired from VIs previously called. Use this information to select functionalities to be bypassed in case of errors from other VIs.

The pop-up option **Explain Error** (or Explain Warning) gives further information about the error displayed.

**III** status

The **status** boolean is either TRUE (X) for an error, or FALSE (checkmark) for no error or a warning.

The pop-up option **Explain Error** (or Explain Warning) gives further information about the error displayed.

1321 code

The **code** input identifies the error or warning.

The pop-up option **Explain Error** (or Explain Warning) gives further information about the error displayed.

**abcl** source

The **source** string describes the origin of the error or warning.

The pop-up option **Explain Error** (or Explain Warning) gives further information about the error displayed.

[1/0] VISA in []

The VISA in [] control is the array of COM port addresses to open in SERIAL and USB VCP connection mode.

**I**/01 VISA resource name

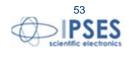

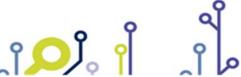

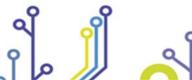

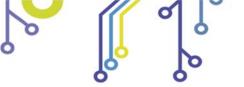

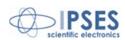

The **VISA resource name** specifies the resource to be opened. This control also specifies session and class. It is to be used with the serial protocol.

## TCP/IP Address []

The **TCP/IP Address** [] is the array of TCP/IP data collection (address, port and password) to allows MT2 connection via ethernet.

TCP/IP Address Cluster

Address

The TCP/IP **Address** should be expressed in x.x.x.x format.

U16 Port

The TCP/IP **Port** specifies the communication port over ethernet. Default value, 23, is the Telnet port.

**abci** Password

The TCP/IP **Password** is the password to access the Telnet service. Default value is "ipses".

**base** duplicate model selection

The **duplicate model selection** reports the chosen model selected for the connection.

error out

**error out** passes error or warning information out of a VI to be used by other VIs.

Right-click the **error out** indicator on the front panel and select **Explain Error** or **Explain Warning** from the shortcut menu for more information about the error.

**ETF** status

**status** is TRUE (X) if an error occurred or FALSE (checkmark) to indicate a warning or that no error occurred.

Right-click the **error out** indicator on the front panel and select **Explain Error** or **Explain Warning** from the shortcut menu for more information about the error.

**132** code

**code** is the error or warning code.

Right-click the **error out** indicator on the front panel and select **Explain Error** or **Explain Warning** from the shortcut menu for more information about the error.

**Pabc** Source

**source** string describes the origin of the error or warning.

Right-click the **error out** indicator on the front panel and select **Explain Error** or **Explain Warning** from the shortcut menu for more information about the error.

ID protocol out

The **ID** protocol out encloses the currently used communication protocol.

[U32] Handle out []

The **Handle out** [] is the array of handles opened with devices connected via D2XX library.

**FU32** handle

The **handle** contains identification of connection via D2XX library.

[1/0] VISA out []

The VISA out [] is the array of COM port addresses opened in SERIAL and USB VCP connection mode.

VISA resource name

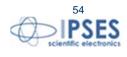

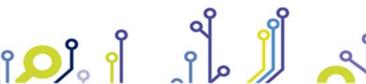

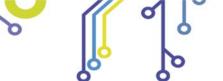

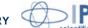

The VISA resource name specifies the resource to be opened. This control also specifies session and class. It is to be used with the serial protocol.

[ • ] TCP out []

The TCP out [] contains the references of every successfully opened devices connected via

connection ID

The **connection ID** is the reference for the opened TCP/IP connection.

# of connected devices

The # of connected devices relates about the effective number of successfully connected devices.

[abc] FTDI SN []

The FTDI SN [] is the array of FTDI serial number chip handled. This field is valid only for USB D2XX protocol.

IPSES S.r.l. Via Suor Lazzarotto, 10 - 20020 Cesate (MI) - ITALY

Tel. (+39) 02 39449519 Fax (+39) 02 700403170

http://www.ipses.com e-mail

info@ipses.com

**Pabe** SN

The **SN** is the serial number of the FTDI chip.

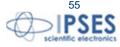

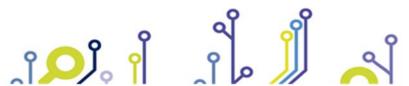

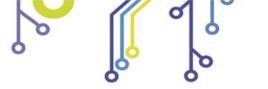

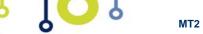

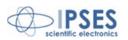

# MT2 Application.lvlib:MT2 Close.vi

This VI allows user to close any session and reference previously opened with MT2 device(s).

The **ID** protocol in includes connection protocol information.

The **error in** cluster reports any error occurred before the running this VI.

The error out cluster reports any errors occurred, included errors from this VI.

### **Connector Pane** ID protocol in APIMT2 CLOSE error in (no error) error out

## Controls and Indicators

ID protocol in

The **ID** protocol in encloses the currently used communication protocol.

[U32] Handle in []

The **Handle in** [] is the array of handles opened with devices connected via D2XX library.

U321 handle

The **handle** contains identification of connection via D2XX library.

[I/0] VISA in []

The VISA in [] is the array of COM port addresses opened in SERIAL and USB VCP connection mode.

**I**70 VISA resource name

The VISA resource name specifies the resource to be opened. This control also specifies session and class. It is to be used with the serial protocol.

[ • ] TCP in []

The TCP in [] contains the references of every successfully opened devices connected via ethernet.

connection ID

The **connection ID** is the reference for the opened TCP/IP connection.

error in (no error)

error in can accept error information wired from VIs previously called. Use this information to decide if any functionality should be bypassed in the event of errors from other VIs.

Right-click the error in control on the front panel and select Explain Error or Explain Warning from the shortcut menu for more information about the error.

TFI status

status is TRUE (X) if an error occurred or FALSE (checkmark) to indicate a warning or that no error occurred.

Right-click the error in control on the front panel and select Explain Error or Explain Warning from the shortcut menu for more information about the error.

1321 code

**code** is the error or warning code.

Right-click the error in control on the front panel and select Explain Error or Explain **Warning** from the shortcut menu for more information about the error.

IPSES S.r.l. Via Suor Lazzarotto, 10 - 20020 Cesate (MI) - ITALY

Tel. (+39) 02 39449519 Fax (+39) 02 700403170

http://www.ipses.com e-mail

info@ipses.com

**source** describes the origin of the error or warning.

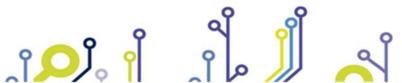

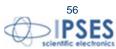

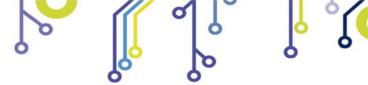

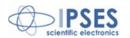

Right-click the error in control on the front panel and select Explain Error or Explain Warning from the shortcut menu for more information about the error.

## error out

error out passes error or warning information out of a VI to be used by other VIs.

Right-click the error out indicator on the front panel and select Explain Error or Explain Warning from the shortcut menu for more information about the error.

status is TRUE (X) if an error occurred or FALSE (checkmark) to indicate a warning or that no error occurred.

Right-click the error out indicator on the front panel and select Explain Error or Explain Warning from the shortcut menu for more information about the error.

## **132** code

**code** is the error or warning code.

Right-click the error out indicator on the front panel and select Explain Error or Explain Warning from the shortcut menu for more information about the error.

## **Pabe** Source

source string describes the origin of the error or warning.

Right-click the error out indicator on the front panel and select Explain Error or Explain Warning from the shortcut menu for more information about the error.

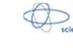

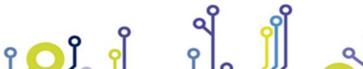

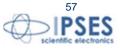

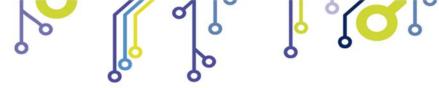

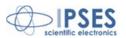

# MT2\_Application.lvlib:MT2\_Send.vi

This VI allows user to send commands to MT2 device(s).

The **model** selects the specific protocol to use from **ID protocol in** cluster and the **device index** control addresses a reference of the protocol.

The **command** string encloses a set of allowed commands for all MT2 devices. Besides it is possible to send a manual commands not included in this list, passing a properly formatted string to the **string** control. Refer to specific MT2 User Manual for complete command list.

The par X, par Y and string controls are the command parameter inputs.

The **ID** protocol out is a duplicate of the **ID** protocol in cluster.

The **error in** cluster reports any error occurred before this VI.

The error out reports any errors occurred, included errors from this VI.

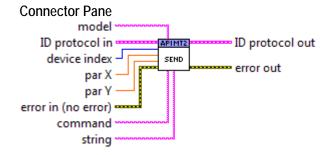

## **Controls and Indicators**

**DBLI** par X

The **par X** receives parameters to be used for X axis and as first parameter commands.

DBL) par Y

The **par Y** receives parameters to be used for Y axis.

**abcl** string

The **string** receives password and address characters to establish TCP/IP connection.

U321 device index

The **device index** allows to index a reference form the **ID protocol in** cluster.

ID protocol in

The **ID** protocol in encloses the currently used communication protocol.

[U32] Handle in []

The **Handle in** [] is the array of handles opened with devices connected via D2XX library.

**U321** handle

The **handle** contains identification of connection via D2XX library.

[I/0] VISA in []

The VISA in [] is the array of COM port addresses opened in SERIAL and USB VCP connection mode.

**I701** VISA resource name

The **VISA resource name** specifies the resource to be opened. This control also specifies session and class. It is to be used with the serial protocol.

[ 🗅 🕽 TCP in []

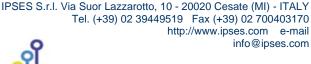

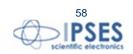

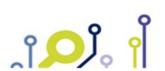

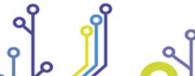

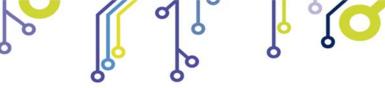

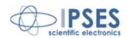

The **TCP in** [] contains the references of every successfully opened devices connected via ethernet.

connection ID

The **connection ID** is the reference for the opened TCP/IP connection.

**I** model

The model control contains the list of MT2 models. Each model has its own dialogue standard.

**abcl** command

The **command** control lists allowed setting commands for all MT2 series devices.

error in (no error)

**error in** can accept error information wired from VIs previously called. Use this information to decide if any functionality should be bypassed in the event of errors from other VIs.

Right-click the **error in** control on the front panel and select **Explain Error** or **Explain Warning** from the shortcut menu for more information about the error.

TFI status

**status** is TRUE (X) if an error occurred or FALSE (checkmark) to indicate a warning or that no error occurred.

Right-click the **error in** control on the front panel and select **Explain Error** or **Explain Warning** from the shortcut menu for more information about the error.

1321 code

**code** is the error or warning code.

Right-click the **error in** control on the front panel and select **Explain Error** or **Explain Warning** from the shortcut menu for more information about the error.

**abcl** source

**source** describes the origin of the error or warning.

Right-click the **error in** control on the front panel and select **Explain Error** or **Explain Warning** from the shortcut menu for more information about the error.

error out

error out passes error or warning information out of a VI to be used by other VIs.

Right-click the **error out** indicator on the front panel and select **Explain Error** or **Explain Warning** from the shortcut menu for more information about the error.

FTF status

**status** is TRUE (X) if an error occurred or FALSE (checkmark) to indicate a warning or that no error occurred.

Right-click the **error out** indicator on the front panel and select **Explain Error** or **Explain Warning** from the shortcut menu for more information about the error.

**132** code

**code** is the error or warning code.

Right-click the **error out** indicator on the front panel and select **Explain Error** or **Explain Warning** from the shortcut menu for more information about the error.

**Source** 

**source** string describes the origin of the error or warning.

Right-click the **error out** indicator on the front panel and select **Explain Error** or **Explain Warning** from the shortcut menu for more information about the error.

ID protocol out

The **ID** protocol out encloses the currently used communication protocol.

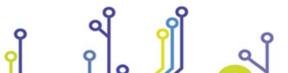

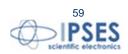

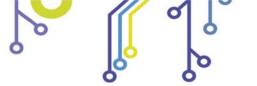

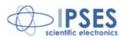

[U32] Handle out []

The **Handle out** [] is the array of handles opened with devices connected via D2XX library.

**PU32** handle

The **handle** contains identification of connection via D2XX library.

[1/0] VISA out []

The VISA out [] is the array of COM port addresses opened in SERIAL and USB VCP connection mode.

VISA resource name

The **VISA resource name** specifies the resource to be opened. This control also specifies session and class. It is to be used with the serial protocol.

[ D ] TCP out []

The **TCP out** [] contains the references of every sucessfully opened devices connected via ethernet.

connection ID

The **connection ID** is the reference for the opened TCP/IP connection.

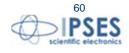

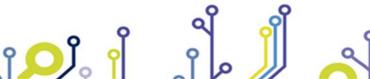

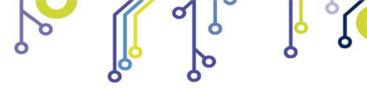

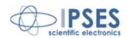

# MT2\_Application.lvlib:MT2\_Read.vi

This VI allows user to send requests to MT2 device(s).

The **model** selects the specific protocol to use from **ID** protocol in cluster and the **device index** control addresses a reference of the protocol.

The **command** string encloses a set of allowed command request for all MT2 devices. Besides it is possible to pass to this string a direct command properly formatted with terminator char. Refer to specific MT2 User Manual for complete command list.

The **ID** protocol out is a duplicate of the **ID** protocol in cluster.

The **Data** indicator reports output string read form the device, while **par X** and **par Y** indicators reports converted output (where used).

The **MT2 Status** and **MT2 Error** clusters are the boolean representation for the status command request. Refer to specific MT2 User Manual for the meaning of each bit.

The **error in** cluster reports any error occurred before this VI.

The **error out** reports any errors occurred, included errors from this VI.

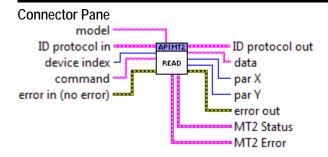

### Controls and Indicators

ID protocol in

The **ID** protocol in encloses the currently used communication protocol.

[U32] Handle in []

The **Handle in** [] is the array of handles opened with devices connected via D2XX library.

U321 handle

The **handle** contains identification of connection via D2XX library.

[1/0] VISA in []

The VISA in [] is the array of COM port addresses opened in SERIAL and USB VCP connection mode.

**I701** VISA resource name

The **VISA resource name** specifies the resource to be opened. This control also specifies session and class. It is to be used with the serial protocol.

[ • ] TCP in []

The **TCP in** [] contains the references of every successfully opened devices connected via ethernet.

connection ID

The **connection ID** is the reference for the opened TCP/IP connection.

error in (no error)

**error in** can accept error information wired from VIs previously called. Use this information to decide if any functionality should be bypassed in the event of errors from other VIs.

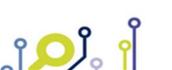

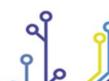

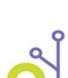

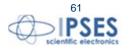

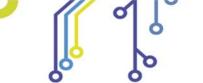

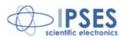

Right-click the **error in** control on the front panel and select **Explain Error** or **Explain Warning** from the shortcut menu for more information about the error.

**III** status

**status** is TRUE (X) if an error occurred or FALSE (checkmark) to indicate a warning or that no error occurred.

Right-click the **error in** control on the front panel and select **Explain Error** or **Explain Warning** from the shortcut menu for more information about the error.

[132] code

**code** is the error or warning code.

Right-click the **error in** control on the front panel and select **Explain Error** or **Explain Warning** from the shortcut menu for more information about the error.

**abcl** source

**source** describes the origin of the error or warning.

Right-click the **error in** control on the front panel and select **Explain Error** or **Explain Warning** from the shortcut menu for more information about the error.

U321 device index

The **device index** allows to index a reference form the **ID protocol in** cluster.

**Label** command

The **command** control lists allowed request commands for all MT2 series devices.

You can use the string control as a direct command line: in this case remember to use the appropriate string terminator char for the command to send.

Refer to specific MT2 User Manual for the allowed list of commands.

**■** model

The **model** control contains the list of MT2 models. Each model has its own dialogue standard.

MT2 Status

The **MT2 Status** cluster is a collection of boolean values that represents the status of the device. See the specific MT2 device User Manual for the meaning of each bit.

ETF BIT 0

FTF BIT 1

**▶TF** BIT 2

**ETF** BIT 3

FTF BIT 4

FTF BIT 5

**ETF** BIT 6

FTF BIT 7

PI32 par X

The **par X** is reffered to X axes parameter.

**132** par Y

The **par Y** is reffered to Y axes parameter.

**Pabe** data

The **data** indicator is the answer from the device in ASCII format.

MT2 Error

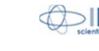

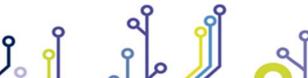

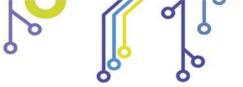

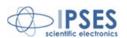

The MT2 Error cluster is a collection of boolean values that represents the errors genereated by the device.

See the specific MT2 device User Manual for the meaning of each bit.

FTF BIT 0

FTF BIT 1

FTF BIT 2

FTF BIT 3

FTF BIT 4

FTF BIT 5

**ETF** BIT 6

▶TF BIT 7

## error out

**error out** passes error or warning information out of a VI to be used by other VIs.

Right-click the **error out** indicator on the front panel and select **Explain Error** or **Explain Warning** from the shortcut menu for more information about the error.

## **ETF** status

**status** is TRUE (X) if an error occurred or FALSE (checkmark) to indicate a warning or that no error occurred.

Right-click the **error out** indicator on the front panel and select **Explain Error** or **Explain Warning** from the shortcut menu for more information about the error.

## **132** code

**code** is the error or warning code.

Right-click the **error out** indicator on the front panel and select **Explain Error** or **Explain Warning** from the shortcut menu for more information about the error.

## **Pabc** Source

source string describes the origin of the error or warning.

Right-click the **error out** indicator on the front panel and select **Explain Error** or **Explain Warning** from the shortcut menu for more information about the error.

## ID protocol out

The **ID** protocol out encloses the currently used communication protocol.

## [U32] Handle out []

The **Handle out** [] is the array of handles opened with devices connected via D2XX library.

## **PU32** handle

The **handle** contains identification of connection via D2XX library.

## [I/0] VISA out []

The VISA out [] is the array of COM port addresses opened in SERIAL and USB VCP connection mode.

## VISA resource name

The **VISA resource name** specifies the resource to be opened. This control also specifies session and class. It is to be used with the serial protocol.

## [ • ] TCP out []

The **TCP out** [] contains the references of every sucessfully opened devices connected via ethernet.

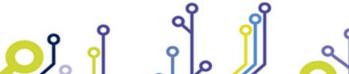

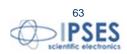

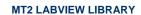

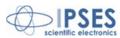

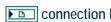

The **connection ID** is the reference for the opened TCP/IP connection.

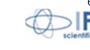

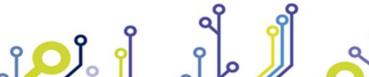

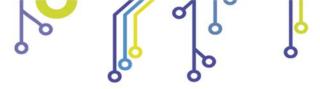

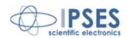

# MT2\_Application.lvlib:MT2\_Return\_Info.vi

This VI returns to user the S/N list of connected device(s) in the S/N Array indicator.

The **ID protocol in** cluster encloses communication protocols to query, while the **ID protocol out** cluster is a duplicate of the input.

The **error in** cluster reports any error occurred before this VI.

The **error out** cluster reports any errors occurred, included errors from this VI.

# Connector Pane ID protocol in APIMIZ BETURN ID protocol out RETURN S/N Array error out

## **Controls and Indicators**

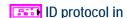

The **ID** protocol in encloses the currently used communication protocol.

[U32] Handle in []

The **Handle in** [] is the array of handles opened with devices connected via D2XX library.

U321 handle

The **handle** contains identification of connection via D2XX library.

[I/0] VISA in []

The VISA in [] is the array of COM port addresses opened in SERIAL and USB VCP connection mode.

**IIIII** VISA resource name

The **VISA resource name** specifies the resource to be opened. This control also specifies session and class. It is to be used with the serial protocol.

[ • ] TCP in []

The **TCP in** [] contains the references of every successfully opened devices connected via ethernet.

connection ID

The **connection ID** is the reference for the opened TCP/IP connection.

error in (no error)

**error in** can accept error information wired from VIs previously called. Use this information to decide if any functionality should be bypassed in the event of errors from other VIs.

Right-click the **error in** control on the front panel and select **Explain Error** or **Explain Warning** from the shortcut menu for more information about the error.

TFI status

**status** is TRUE (X) if an error occurred or FALSE (checkmark) to indicate a warning or that no error occurred.

Right-click the **error in** control on the front panel and select **Explain Error** or **Explain Warning** from the shortcut menu for more information about the error.

[132] code

**code** is the error or warning code.

Right-click the **error in** control on the front panel and select **Explain Error** or **Explain Warning** from the shortcut menu for more information about the error.

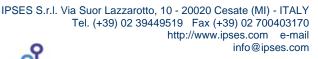

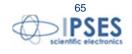

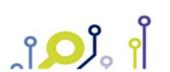

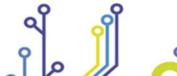

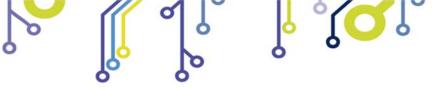

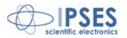

**3bc)** source

**source** describes the origin of the error or warning.

Right-click the **error in** control on the front panel and select **Explain Error** or **Explain Warning** from the shortcut menu for more information about the error.

[abc] S/N Array

The **S/N Array** lists the S/N of each device opened.

S/N string

The S/N string reports the S/N code.

error out

error out passes error or warning information out of a VI to be used by other VIs.

Right-click the **error out** indicator on the front panel and select **Explain Error** or **Explain Warning** from the shortcut menu for more information about the error.

**ETF** status

**status** is TRUE (X) if an error occurred or FALSE (checkmark) to indicate a warning or that no error occurred.

Right-click the **error out** indicator on the front panel and select **Explain Error** or **Explain Warning** from the shortcut menu for more information about the error.

PI32 code

**code** is the error or warning code.

Right-click the **error out** indicator on the front panel and select **Explain Error** or **Explain Warning** from the shortcut menu for more information about the error.

**Pabe** Source

source string describes the origin of the error or warning.

Right-click the **error out** indicator on the front panel and select **Explain Error** or **Explain Warning** from the shortcut menu for more information about the error.

ID protocol out

The **ID** protocol out encloses the currently used communication protocol.

[U32] Handle out []

The **Handle out** [] is the array of handles opened with devices connected via D2XX library.

**PU32** handle

The **handle** contains identification of connection via D2XX library.

[1/0] VISA out []

The VISA out [] is the array of COM port addresses opened in SERIAL and USB VCP connection mode.

VISA resource name

The **VISA resource name** specifies the resource to be opened. This control also specifies session and class. It is to be used with the serial protocol.

[ D ] TCP out []

The **TCP out** [] contains the references of every successfully opened devices connected via ethernet.

connection ID

The **connection ID** is the reference for the opened TCP/IP connection.

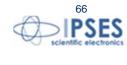

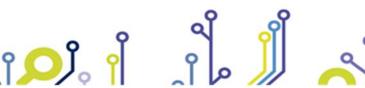

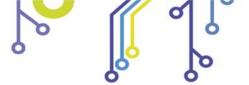

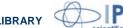

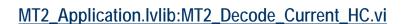

This VI allows user to decode current data for motor phases, read from MT2HC device only.

Connector Pane
data in [] #data
DECODE UNRENT CURRENT CURRENT data []

**Controls and Indicators** 

[18] data in []

The data in [] array receives buffered data from read command.

I8

[DBL] current data []

The **current data** [] array indicator shows the current measurement.

DBL

▶ **18** #data

The #data indicator reports the data dimension for phases.

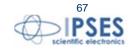

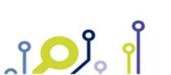

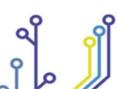

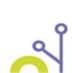

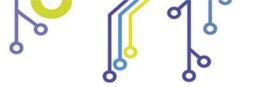

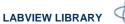

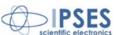

# **Custom Error Codes**

The following table reports the custom error codes implemented in this library.

| Code  | Description                                   |
|-------|-----------------------------------------------|
| +6001 | Undefined warning or error                    |
| -6000 | Invalid protocol selection                    |
| -6001 | Invalid FTDI D2XX library version             |
| -6002 | FTDI D2XX ListDevices error status            |
| -6003 | FTDI D2XX ListDevices SN error status         |
| -6004 | FTDI D2XX OpenBySerial error status           |
| -6005 | FTDI D2XX SetBaudRate error status            |
| -6006 | FTDI D2XX SetDataCharacteristics error status |
| -6007 | FTDI D2XX SetFlowControl error status         |
| -6008 | FTDI D2XX SetTimeouts error status            |
| -6009 | TCP/IP Timeout connection                     |
| -6010 | TCP/IP incorrect password                     |
| -6011 | Invalid device index selection                |
| -6012 | FTDI D2XX Write error status                  |
| -6013 | FTDI D2XX Read error status                   |
| -6020 | Impossible connection to the chosen device    |
| -6021 | Invalid model selection                       |
| -6030 | Invalid parameter(s)                          |
| -6031 | Unknown command selection                     |
| -6032 | No device answer                              |

The code node in the CustomErrorCodes.vi accepts any number: if the value passed to this VI is not implemented it generates warning 6001.

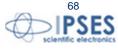

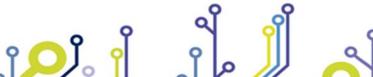

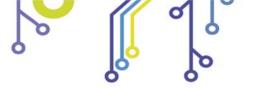

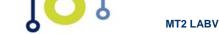

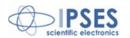

# **Model Selector**

The model selector allows to set the correct protocol communication related to selected MT2 device. The following table lists the allowed strings for the **model** enumerator.

| Model string    | Protocol     |
|-----------------|--------------|
| MT2             | Serial       |
| MT2_MS          | Serial       |
| MT2_ETH         | TCP/IP       |
| MT2_MS_ETH      | TCP/IP       |
| MT2_USB_VCP     | Serial (VCP) |
| MT2_MS_USB_VCP  | Serial (VCP) |
| MT2_USB_D2XX    | D2XX         |
| MT2_MS_USB_D2XX | D2XX         |
| MT2HC           | Serial       |
| MT2HC_USB_D2XX  | D2XX         |

Any different string produce the selection of a default Serial protocol.

# Send and Read Command Selector

The selectors for send and read commands are string combo box. These selectors implement a list of allowed commands, but it is possible to send a user command not yet implemented.

The implemented commands refer to all MT2 devices, so some command are unavailable for some devices and vice versa

For the *MT2\_Send.vi* set the **command** control to **SendString** and put the ASCII string to the **string** control. Remember to use the correct terminator char for the message.

For the *MT2\_Read.vi* any unknown **command** string is send directly to the selected device. Remember to use the correct terminator char for the message.

For further information about syntax and messages refers to specific device user manual.

# **Usability**

Every VIs of this library is not protected and modifiable according to user needs.

Furthermore a runnable example VI is provided to facilitate the learning and the implementation of custom code.

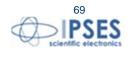

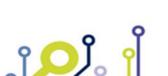

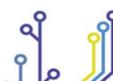

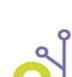

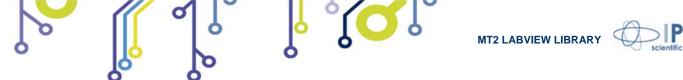

# **CONTACTS**

**IPSES S.r.I.** conceives, projects and markets electronic and scientific instruments. The customized planning of our devices allows us to answer specific necessities for customers asking for embedded systems. **IPSES** clients enjoy access to a dedicated project engineering team, available as needed.

Our pool consists of highly competent professionals whose experience in this field is extremely strong. Thanks to constant updating and technical development, **IPSES** is a leading company, combining the dynamism of a young group into the competence and reliability of a qualified staff.

IPSES S.r.I.

Research and development office:

Via Suor Lazzarotto, 10 20020 Cesate (MI) Italy

tel. (+39) 02 39449519 - (+39) 02 320629547

fax (+39) 02 700403170 e-mail: info@ipses.com http://www.ipses.com

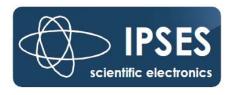

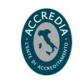

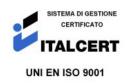

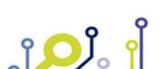

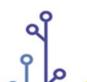

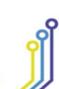

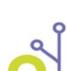

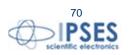

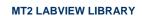

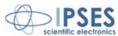

\_\_\_\_

# **SUPPORT INFORMATION**

The customer is at liberty to contact the relevant engineer at IPSES S.r.l. directly.

Telephone : (+39) 02 39449519

(+39) 02 320629547 (+39) 02 700403170

Fax : (+39) 02 700403170 Email : support@ipses.com

# **PROBLEM REPORT**

The next page is a standard template used for reporting system problems. It can be copied and send as a fax. Alternative bugs may be reported by emails, in this case please insure that the mail contains similar information listed in the *Engineering Problem Report* form.

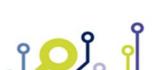

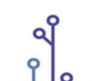

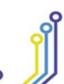

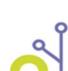

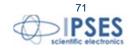

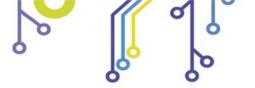

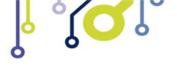

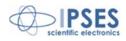

# **ENGINEERING PROBLEM REPORT**

| Problem describer     |                       |              |        |                     |
|-----------------------|-----------------------|--------------|--------|---------------------|
| Name                  |                       |              |        |                     |
|                       |                       | IPSES s.r.l. |        |                     |
|                       |                       |              |        | uor Lazzarotto, 10  |
| Company               |                       |              | e (MI) |                     |
|                       |                       |              | Italy  |                     |
| 5.1                   | T = 1                 | 1-           |        | +39) 02 700403170   |
| Date                  | Tel.                  | Fax          | e-mai  | l support@ipses.com |
| Dundrint              |                       |              |        |                     |
| Product               |                       |              |        |                     |
| Name                  |                       | Version      |        | Serial No.          |
|                       |                       |              |        |                     |
|                       |                       |              |        |                     |
| Report Type (bug, ch  | ange request or techn |              |        |                     |
| Major bug             |                       | Urgency:     |        | _                   |
| Minor bug             |                       | High         |        |                     |
| Change request        |                       | Medium       |        |                     |
| Technical problem     |                       | Low          |        |                     |
| Problem Description   | 1                     |              |        |                     |
|                       |                       |              |        |                     |
|                       |                       |              |        |                     |
|                       |                       |              |        |                     |
|                       |                       |              |        |                     |
|                       |                       |              |        |                     |
|                       |                       |              |        |                     |
|                       |                       |              |        |                     |
|                       |                       |              |        |                     |
|                       |                       |              |        |                     |
| Reproduction of Pro   | blem                  |              |        |                     |
|                       |                       |              |        |                     |
|                       |                       |              |        |                     |
|                       |                       |              |        |                     |
|                       |                       |              |        |                     |
|                       |                       |              |        |                     |
|                       |                       |              |        |                     |
|                       |                       |              |        |                     |
|                       |                       |              |        |                     |
| IPSES S.r.I. Action n |                       | T =          |        | Г.                  |
| Received by           | Date                  | Report No.   |        | Action              |
|                       |                       |              |        |                     |
| 1                     | 1                     | i            |        | 1                   |

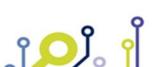

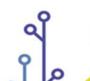

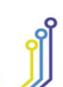

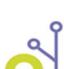

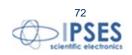

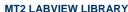

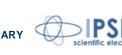

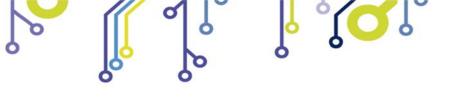

(Product code MT2 LABVIEW LIBRARY Rel. 02.00.0001)

# IPSES S.r.l.

Via Suor Lazzarotto, 10 20020 Cesate (MI) - ITALY Tel. (+39) 02 39449519 - (+39) 02 320629547 Fax (+39) 02 700403170 e-mail: info@ipses.com support@ipses.com

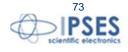

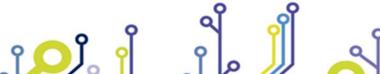